## **Министерство науки и высшего образования Российской Федерации**

Федеральное государственное бюджетное образовательное учреждение высшего образования

# **АМУРСКИЙ ГОСУДАРСТВЕННЫЙ УНИВЕРСИТЕТ (ФГБОУ ВО «АмГУ»)**

Факультет математики и информатики Кафедра информационных и управляющих систем Направление подготовки 09.03.02 – Информационные системы и технологии Направленность (профиль) образовательной программы Безопасность информационных систем

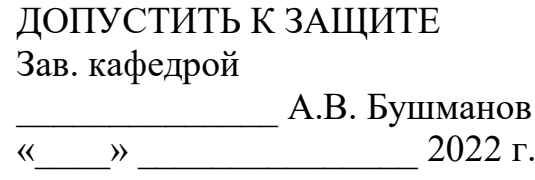

# **БАКАЛАВРСКАЯ РАБОТА**

на тему: Разработка программного продукта «Система страхования»

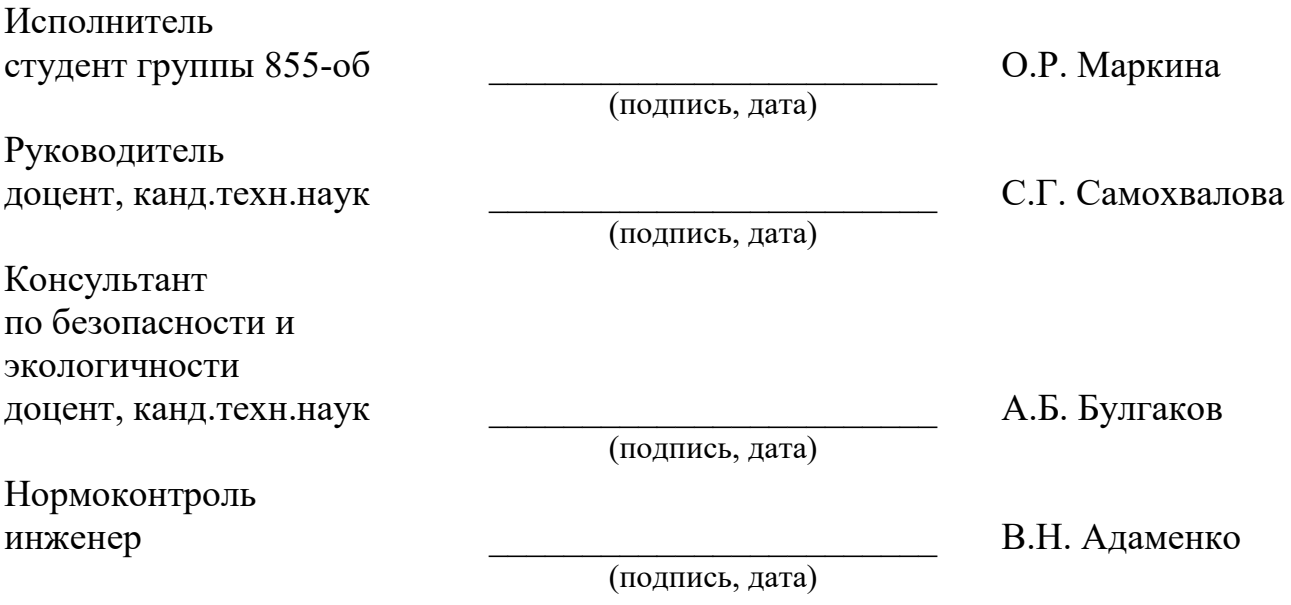

Благовещенск 2022

# **Министерство науки и высшего образования Российской Федерации** Федеральное государственное бюджетное образовательное учреждение высшего образования **АМУРСКИЙ ГОСУДАРСТВЕННЫЙ УНИВЕРСИТЕТ (ФГБОУ ВО «АмГУ»)**

Факультет математики и информатики Кафедра информационных и управляющих систем

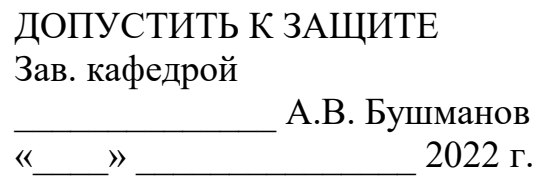

# **ЗАДАНИЕ**

К выпускной квалификационной работе студента Маркиной Ольги Романовны 1. Тема выпускной квалификационной работы: Разработка программного продукта «Система страхования»

(утверждена приказом от 05.04.2022 №679-уч)

2. Срок сдачи студентом законченной работы (проекта): 3.06.2022 г.

3. Исходные данные к выпускной квалификационной работе: отчет по преддипломной практике

4. Содержание выпускной квалификационной работы (перечень подлежащих разработке вопросов): описание предметной области и документооборота, обоснование необходимости разработки и определение требований, инфологическое, логическое и физическое проектирование БД, разработка программного продукта, обоснование безопасности и экологичности программного продукта, руководство пользователя.

5. Перечень материалов приложения (наличие чертежей, таблиц, графиков, схем, программных продуктов, иллюстративного материала и т.п.): схема организационной структуры предприятия, контекстная диаграмма деятельности и ее декомпозиция, диаграммы внешнего и внутреннего документооборота, концептуально-инфологическая модель, диаграммы функциональных зависимостей, логическая модель БД, физическая модель БД, алгоритм работы и структура программного продукта, экранные формы.

6. Консультанты по выпускной квалификационной работе (с указанием относящихся к ним разделов): консультант по безопасности и экологичности Булгаков А.Б., доцент, канд.техн.наук

7. Дата выдачи задания: 20.02.2022 г.

Руководитель выпускной квалификационной работы: Самохвалова С.Г., доцент, канд.техн.наук

Задание принял к исполнению (1.04.2022):

(подпись студента)

#### РЕФЕРАТ

Бакалаврская работа содержит 101 с., 32 рисунка, 15 таблиц, 2 приложения, 24 источника.

# ООО СК «СОГЛАСИЕ», РАЗРАБОТКА ПРОГРАММНОГО ПРОДУКТА, ДОКУМЕНТООБОРОТ, ER-ДИАГРАММА, ИНФОЛОГИЧЕСКОЕ ПРОЕКТИ-РОВАНИЕ, ЛОГИЧЕСКАЯ МОДЕЛЬ, ФИЗИЧЕСКАЯ МОДЕЛЬ, ФУНКЦИО-НАЛЬНАЯ ЗАВИСИМОСТЬ, БАЗА ДАННЫХ

В работе выполнена разработка программного продукта «Система страхования».

Цель работы – проектирование и разработка программного продукта «Система страхования»

Объект исследования – предприятие ООО СК «Согласие».

Задачами выпускной квалификационной работы являются создание базы данных и разработка программного продукта для работы с базой данных.

Методология выполнения работы состоит из 4 этапов:

1) Анализ предметной области;

2) Инфологическое проектирование, построение логической и физической моделей БД;

3) Разработка структуры БД в Microsoft SQL Server;

4) Разработка программного продукта в Visual Studio на языке C#.

Результатом работы является автоматизированная информационная система «Система страхования»

Область применения разработки: коммерческий отдел предприятия ООО СК «Согласие».

# СОДЕРЖАНИЕ

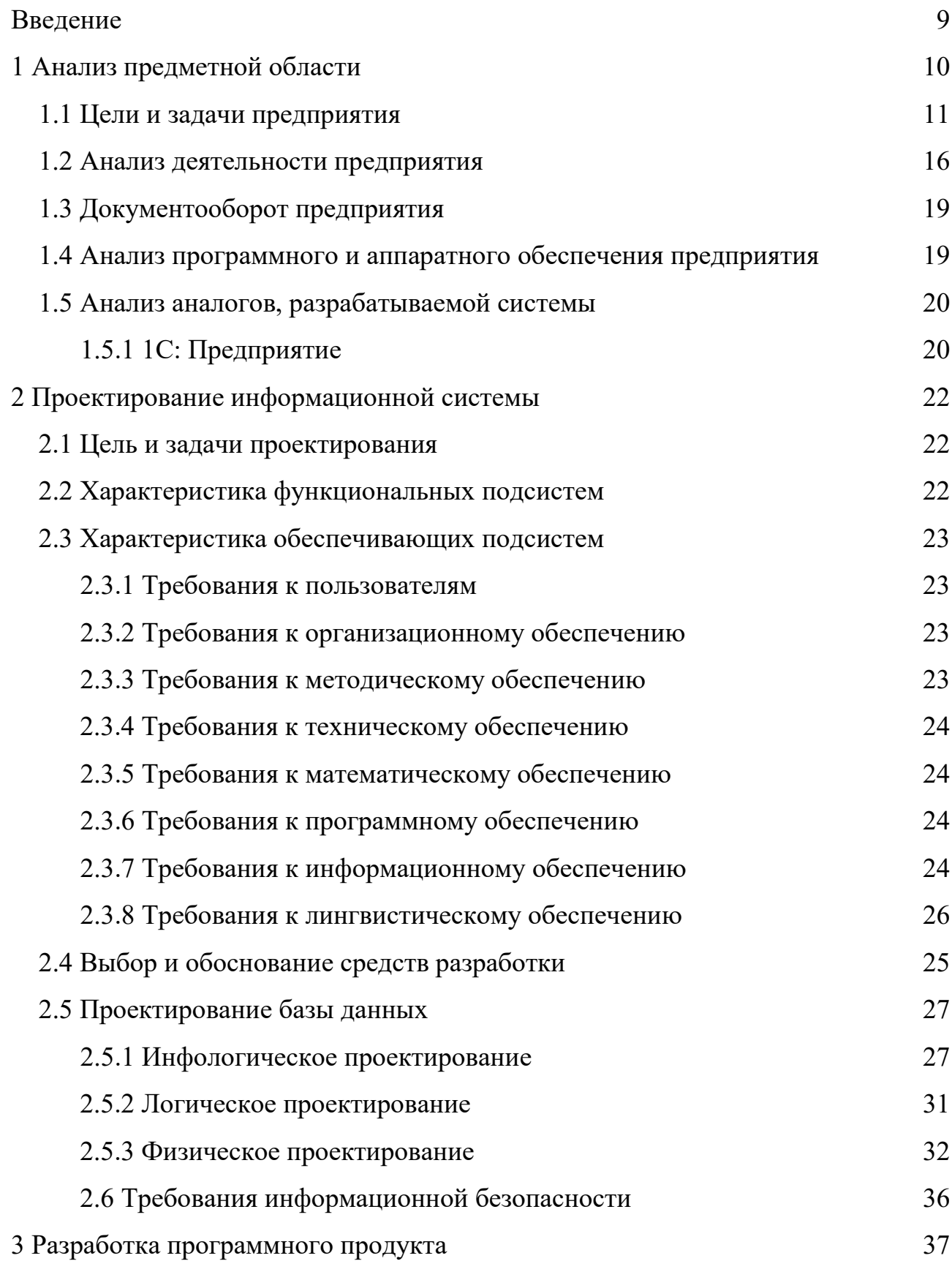

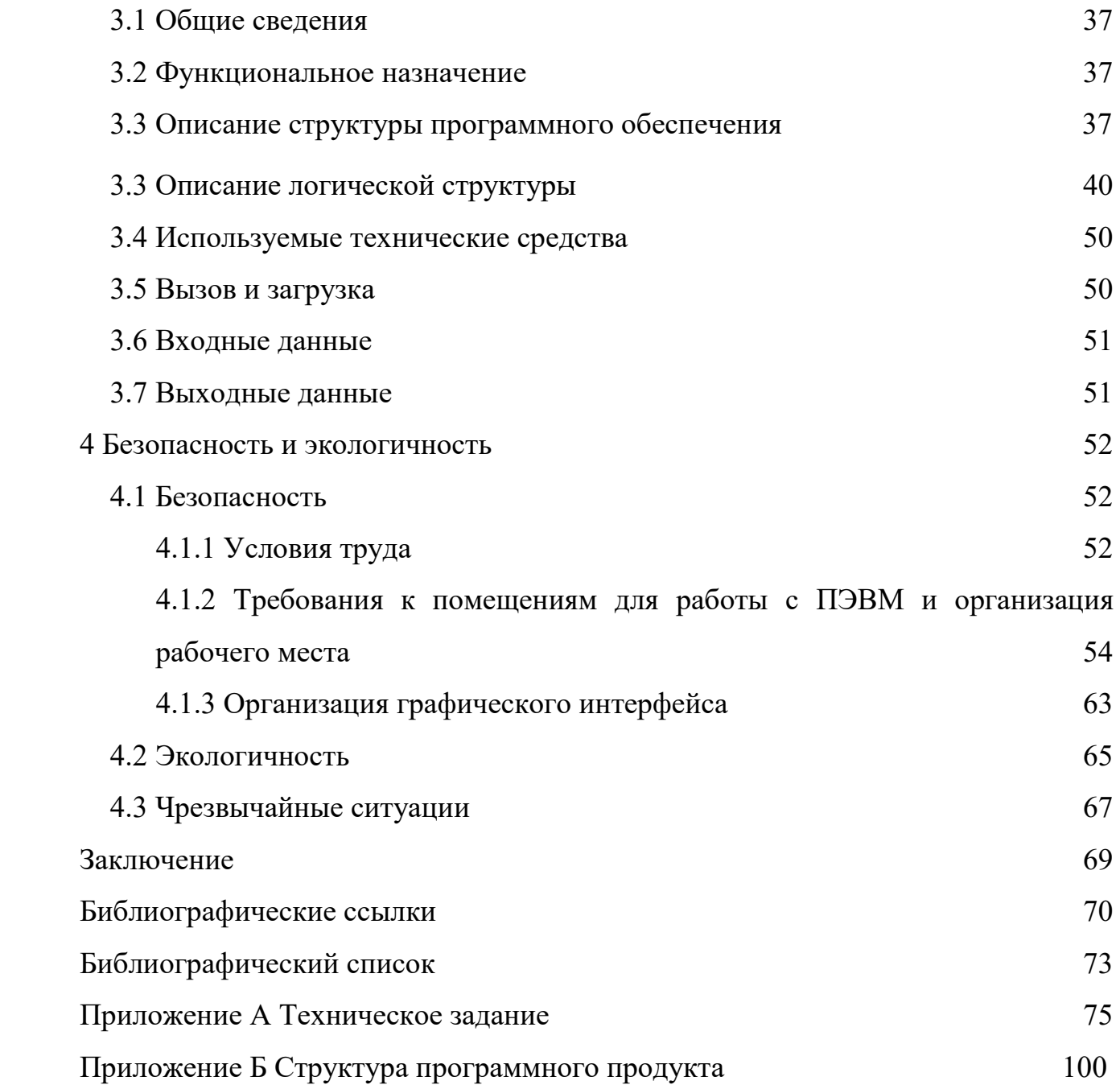

## НОРМАТИВНЫЕ ССЫЛКИ

В настоящей выпускной квалификационной работе использованы ссылки на следующие стандарты и нормативные документы:

СТО СМК 4.2.3.21-2018 – Оформление выпускных квалификационных и курсовых работ (проектов);

ГОСТ 19.102-77 – Стадии разработки информационной системы;

ГОСТ 19.201-78 – Техническое задание;

ГОСТ 19.402-78 – Описание программы;

ГОСТ 19.701-90 – Схемы алгоритмов, программ, данных и систем;

ГОСТ 34.003-90 – Основные компоненты автоматизированных систем.

# ОПРЕДЕЛЕНИЯ, ОБОЗНАЧЕНИЯ И СОКРАЩЕНИЯ

БД – база данных;

ВКР – выпускная квалификационная работа;

ПК – персональный компьютер;

ПО – программное обеспечение;

ПЭВМ – персональная электронно-вычислительная машина;

СУБД – система управления базами данных;

СК – страховая компания.

### ВВЕДЕНИЕ

<span id="page-8-0"></span>Цель выпускной квалификационной работы – расширить и углубить знания в области проектирования информационных систем.

Тема исследования – разработка программного продукта «Система страхования».

Цель исследования – изучение и практическое применение методов проектирования и разработки ИС.

Объект исследования – предприятие ООО СК «Согласие».

Предмет исследования – деятельность предприятия ООО СК «Согласие» по созданию договоров и расчету стоимости страховых полисов.

При выполнении выпускной квалификационной работы решаются следующие задачи:

– выполнение анализа предметной области;

– разработка логической модели и физической модели БД;

– реализация БД в реляционной СУБД;

– разработка программного продукта для работы с БД;

– составление пояснительной записки.

Инструменты, используемые при выполнении работы:

- AllFusion Process Modeler, нотации DFD, IDEF0;
- AllFusion ERwin Data Modeler;
- Microsoft SQL Server Management Studio 2017;
- Microsoft Visual Studio 2017, язык C#.

Актуальность исследования состоит в необходимости разработки программного продукта по созданию и расчету страховых полисов.

# <span id="page-9-0"></span>1 АНАЛИЗ ПРЕДМЕТНОЙ ОБЛАСТИ

#### **1.1 Цели и задачи предприятия**

Целью организации страхового дела является обеспечение защиты имущественных интересов физических и юридических лиц, Российской Федерации, субъектов РФ и муниципальных образований при наступлении страховых случаев.

К задачам организации страхового дела относятся:

– проведение единой государственной политики в сфере страхования;

– установление принципов страхования и формирование механизмов страхования, обеспечивающих экономическую безопасность граждан и хозяйствующих субъектов на территории РФ.

Страхованию в силу особенностей его организации и ведения деятельности присущи следующие функции.

– рисковая (покрытия риска) — это передача риска страхователем страховщику;

– социальная — направлена на снижение зависимости человека от рисков, влияющих на его уровень жизни;

– предупредительная — страхование стимулирует проведение мероприятий, направленных на предупреждение и снижение страховых случаев;

– финансовая — страхование позволяет аккумулировать денежные средства для ведения страховых операций;

– контрольная — в первую очередь выражается в контроле за рисками, подлежащими страхованию;

– инвестиционная — страховая организация, аккумулируя в страховом фонде большие денежные ресурсы, может и обязана их вкладывать в инвестиции с целью сохранения полученных денежных ресурсов, получения доходов, повышающих гарантии страхователей в платежеспособности страховщика;

– сберегательная — страхователь через систему страхования имеет возможность сберечь свои средства или покрыть убытки, возникшие в результате страхового случая.

#### <span id="page-10-0"></span>**1.2 Анализ деятельности предприятия**

Непосредственным предметом исследования является предприятие ООО СК «Согласие», образованное в 1993 году.

ООО СК «Согласие» является одной из крупнейших негосударственных страховых компаний в топ-10 на рынке рискового страхования. Компания сосредоточена на развитии маржинальных видов страхования, сервисном лидерстве. В соответствии с лицензиями ФССН С No 1307 77 и П No 1307 77 данная организация может осуществлять все виды страхования и перестрахования, которые разрешены законодательством РФ. Наличие большого количества филиалов (на сегодняшний день насчитывается 630 филиалов) позволяет компании осуществлять защиту интересов граждан по всей стране.

Основной вид деятельности страховой организации ООО СК «Согласие» – страхование юридических и физических лиц по коду ОКВЭД. В соответствии с Законом «Об организации страхового дела в Российской Федерации» цель организации страхового дела – обеспечить защиту имущественных интересов физических и юридических лиц, РФ, субъектов РФ и муниципальных образований при наступлении страховых случаев.

Так как производственная практика проходила под ведомственном филиале ООО СК «Согласие», то можно представить организационную структуру данного филиала. Организационная структура состоит из взаимодействующих между собой подразделений, приведенных на рисунке 1.

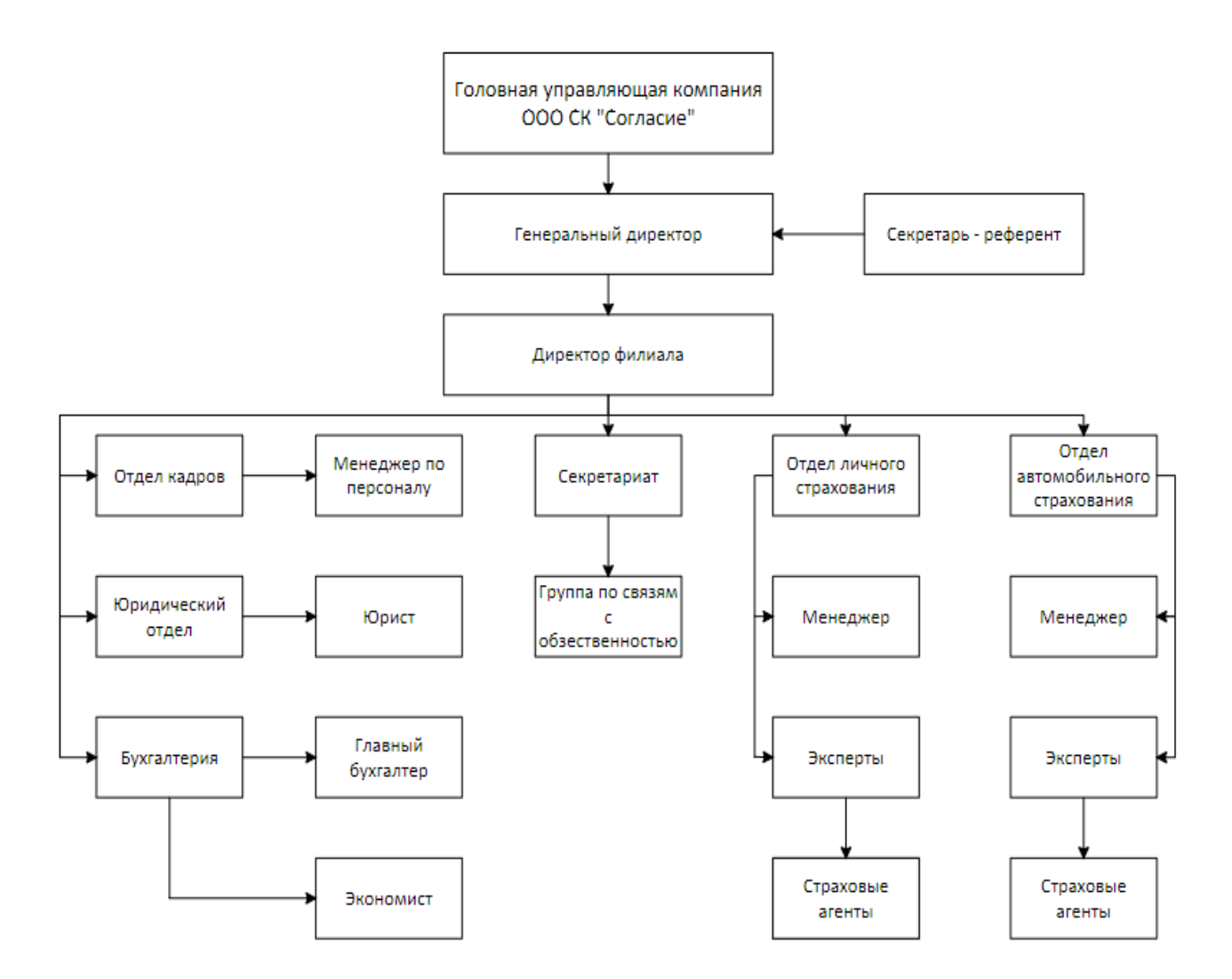

Рисунок 1 – Организационная структура предприятия ООО СК «Согласие»

Во главе компании стоит генеральный директор в подчинении которого находятся секретарь-референт и директор филиала. У директора филиала в подчинение состоят такие отделы, как юридический, отдел кадров, отдел личного страхования, отдел автомобильного страхования, а также бухгалтерия и секретариат.

Подразделения выполняют следующие операции, приведенные ниже.

Генеральный директор руководит организационной и финансовохозяйственной деятельностью страховой компании, осуществляет административно-распорядительские функции. Обеспечивает реализацию деловой стратегии и тактики страховщика в условиях рынка и конкуренции путем экономических, финансовых и договорных рычагов с возможностью использования при необходимости административных мер воздействия. Так же распоряжается материальными и денежными средствами страховой компании, обеспечивая их экономное и рациональное использование, несет полную ответственность за все принятые решения и результаты деятельности предприятия.

Бухгалтерия, состоящая из главного бухгалтера и экономиста, ведет первичный бухгалтерский учет, производит расчет окладов и начисление заработной платы сотрудникам, выполняет расчет налоговых отчислений, себестоимости произведенной продукции.

Юридический отдел берет на себя помощь в составлении претензии страховой компании. Юрист оказывает поддержку при переговорах и делает все для того, чтобы требования были удовлетворены без судебного спора.

Основная задача отдела кадров - правильно учитывать работу сотрудников, определять количество рабочих, выходных и больничных дней для расчета зарплаты, отпусков и подачи сведений в бухгалтерию организации.

Секретариат — постоянный орган при совете директоров страховой компании для контроля исполнения их решений. При секретариате работает группа по связям с общественностью, в функциональные обязанности которой входит информирование средств массовой информации, общественных организаций о деятельности страховщика, его благотворительных мероприятиях, организация пресс-конференций.

Отдел личного страхования осуществляет страхования здоровья человека, которая покрывает часть расходов, вызванных страховым случаем, консультацией с врачом или иные расходы на медицинские услуги посредством регулярного совместного вложения средств.

Отдел автомобильного страхования осуществляет страхование транспортного средства (ТС) на случай его повреждения или угона.

Анализ деятельности предприятия ООО СК «Согласие» построен в методологии IDEF0, которая предназначена для построения функциональной модели объекта предметной области, отображения функциональной структуры объекта, производимых им действий и связей между этими действиями.

Каждая IDEF0-диаграмма содержит функциональные блоки (работы) и дуги. Функциональные блоки изображаются в виде прямоугольников, означающих поименованные процессы, функции или задачи, которые происходят в течение определенного времени и имеют распознаваемые результаты. Имя работы должно быть выражено отглагольным существительным, обозначающим действие. Дуги связывают блоки вместе и отображают взаимодействия и взаимосвязи между ними.

Каждая сторона блока имеет особое определенное значение. Левая сторона работы предназначена для входов, верхняя – для управления, правая – для выходов, нижняя – для механизмов. Такое обозначение отражает определенные системные принципы: входы преобразуются в выходы, управление ограничивает или предписывает условия выполнения преобразований, механизмы показывают, что и как выполняет функция [1].

На контекстной диаграмме «Деятельность предприятия по выполнению заказа» (рисунок 2) показаны внешние информационные потоки.

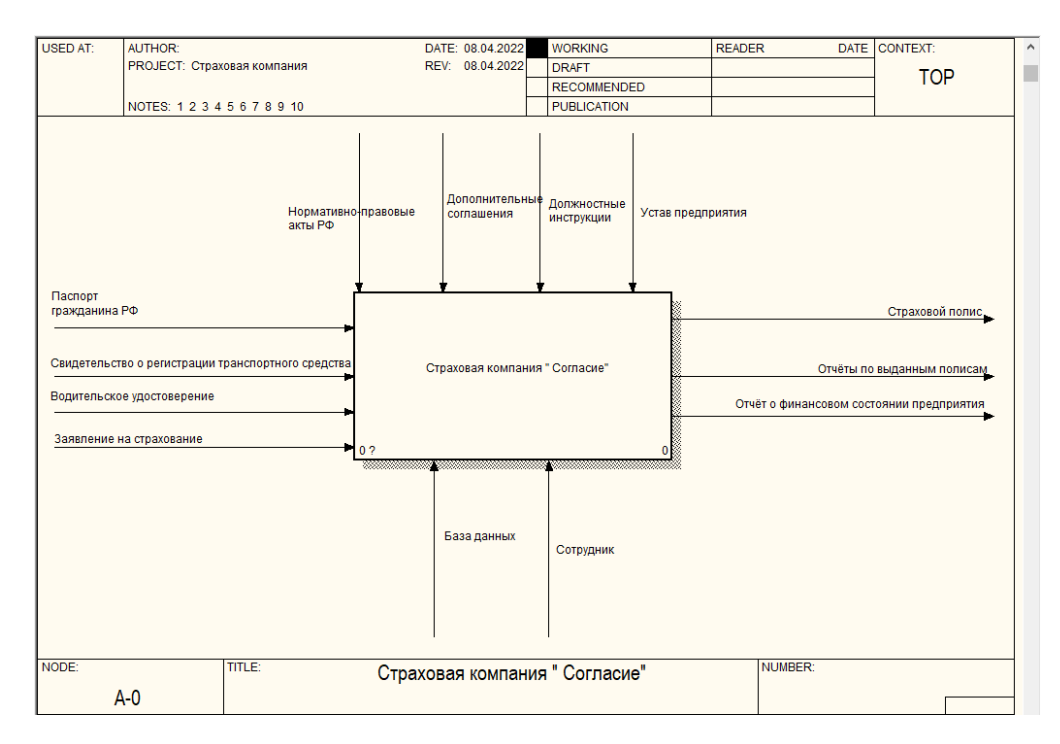

Рисунок 2 – Контекстная диаграмма деятельности предприятия

На контекстной диаграмме видно, что в страховую компанию от клиента поступает заявление на замену или выдачу полиса, а также паспорт, свидетель-

ство о регистрации транспортного средства, водительское удостоверение. Механизмами управления являются нормативно-правовые акты, должностные инструкции, устав предприятия, а также дополнительные соглашения. Сотрудники- ресурсы, необходимые для бесперебойной работы в сфере страховой компании. Результатами страхования будет новый страховой полис, отчеты по выданным полюсам и отчёты о финансовом состоянии предприятия, которые направляются в главный офис для отслеживания динамики. Далее весь процесс страхования разбивается на под процессы, которые в свою очередь могут быть декомпозированы на ещё более мелкие под процессы. В результате такого разбиения, каждый фрагмент системы изображается на отдельной диаграмме декомпозиции, которые представлены на рисунках 3,4,5.

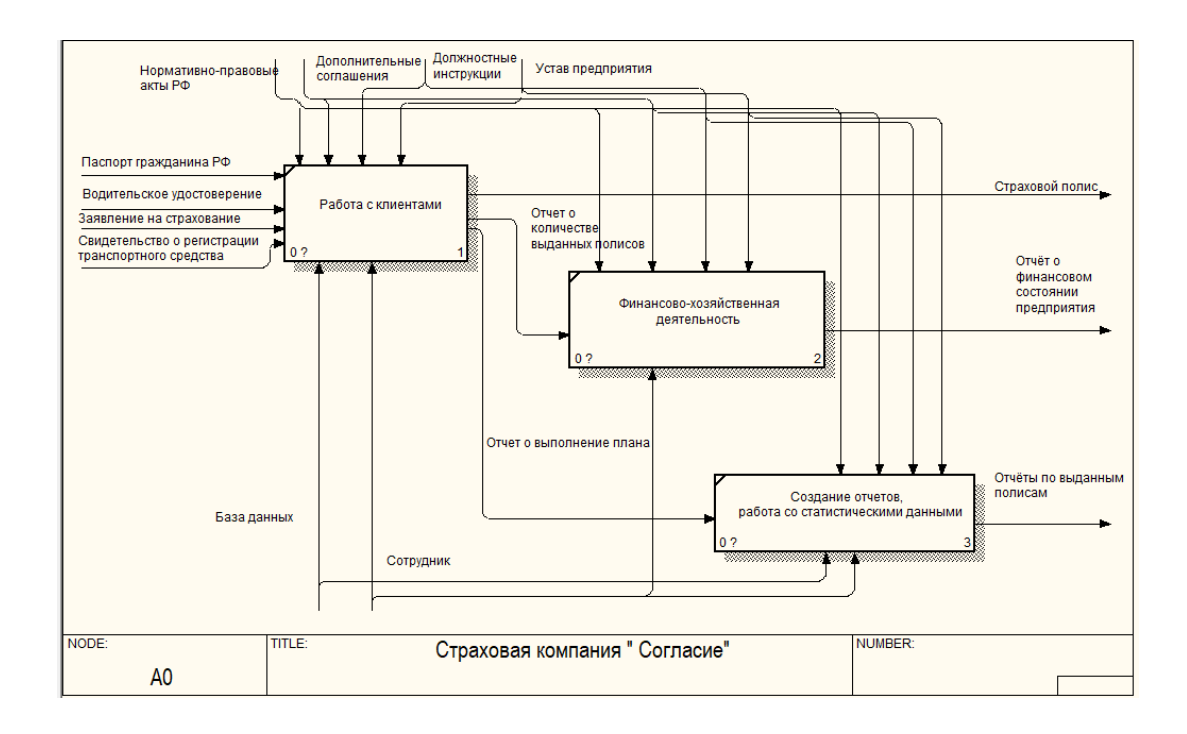

Рисунок 3 – Диаграмма декомпозиции IDEF0. Страховая компания

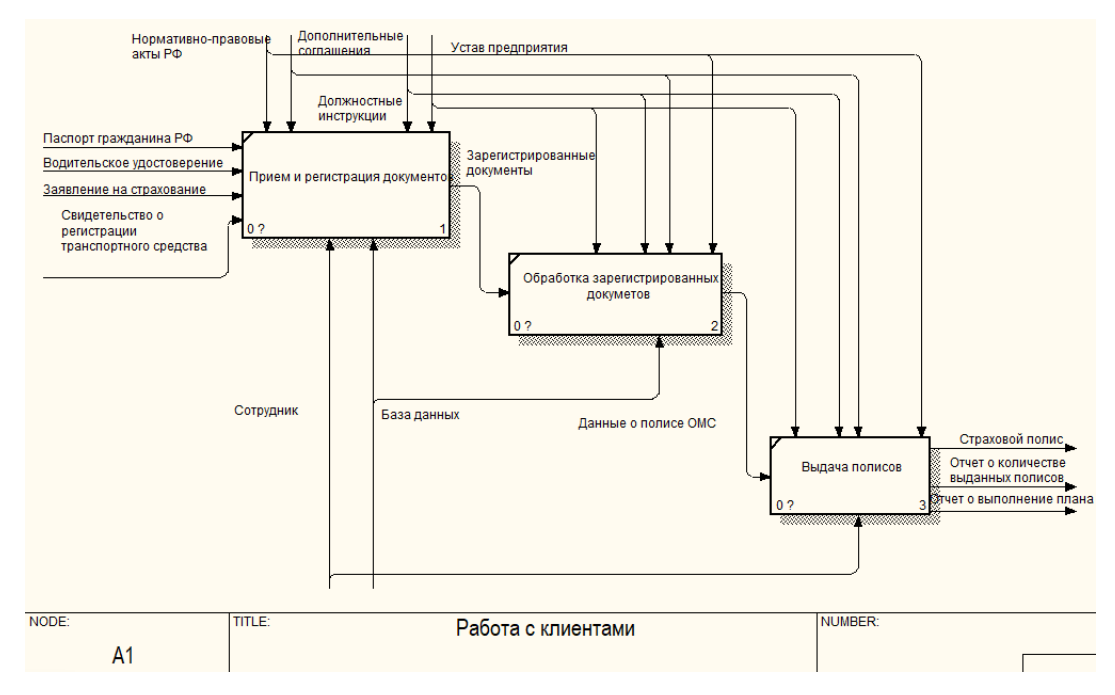

Рисунок 4 – Диаграмма декомпозиции IDEF0.Работа с клиентами

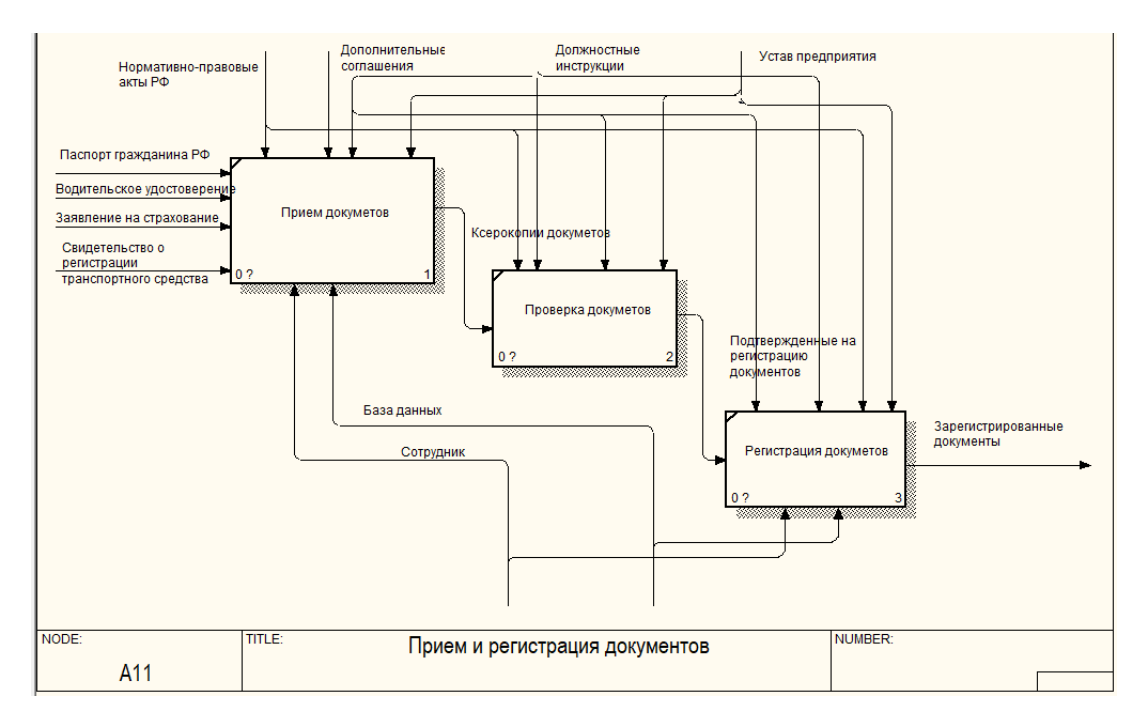

Рисунок 5 – Диаграмма декомпозиции IDEF0.Прием и регистрация до-

кументов

# **1.3 Документооборот предприятия**

<span id="page-15-0"></span>Протекающие на предприятии информационные процессы описывает внешний и внутренний документооборот.

DFD (общепринятое сокращение англ. data flow diagrams – диаграммы потоков данных) - это методология графического структурного анализа, описывающая внешние по отношению к системе источники и адресаты данных, логические функции, потоки данных и хранилища данных, к которым осуществляется доступ.

Непосредственно DFD нотация состоит из следующих элементов:

- процесс - система, которая изображается в виде прямоугольника с закругленными краями;

- внешние сущности – любые объекты, которые не входят в саму систему, но являются для нее источником информации либо получателем какой-либо информации, изображаются в виде прямоугольника с тенью,

- поток данных - в нотации изображается в виде стрелок, которые показывают, какая информация входит, а какая исходит из того или иного блока на диаграмме.

Все стороны процесса и внешних сущностей равнозначны, поэтому стрелки могут начинаться и заканчиваться на любой их стороне [1].

Внешний документооборот - это движение документов в правовом пространстве, в котором действуют и реализуют правоотношения различные субъекты права.

Диаграмма внешнего документооборота представляет собой контекстную диаграмму, построенную в нотации DFD (рисунок 6).

В состав диаграммы внешнего документооборота входят:

 $-$  процесс  $-$  ООО СК «Согласие»;

- внешние сущности – Пенсионный фонд РФ, налоговая инспекция, медицинские организации, ПАО «Сбербанк», правительство Амурской области, федеральная служба страхового надзора, клиенты;

- потоки документов, которые обеспечивают взаимодействие процесса с внешними сущностями - отчеты, выписки, платежи, законы и нормативные документы, распоряжения и прочее.

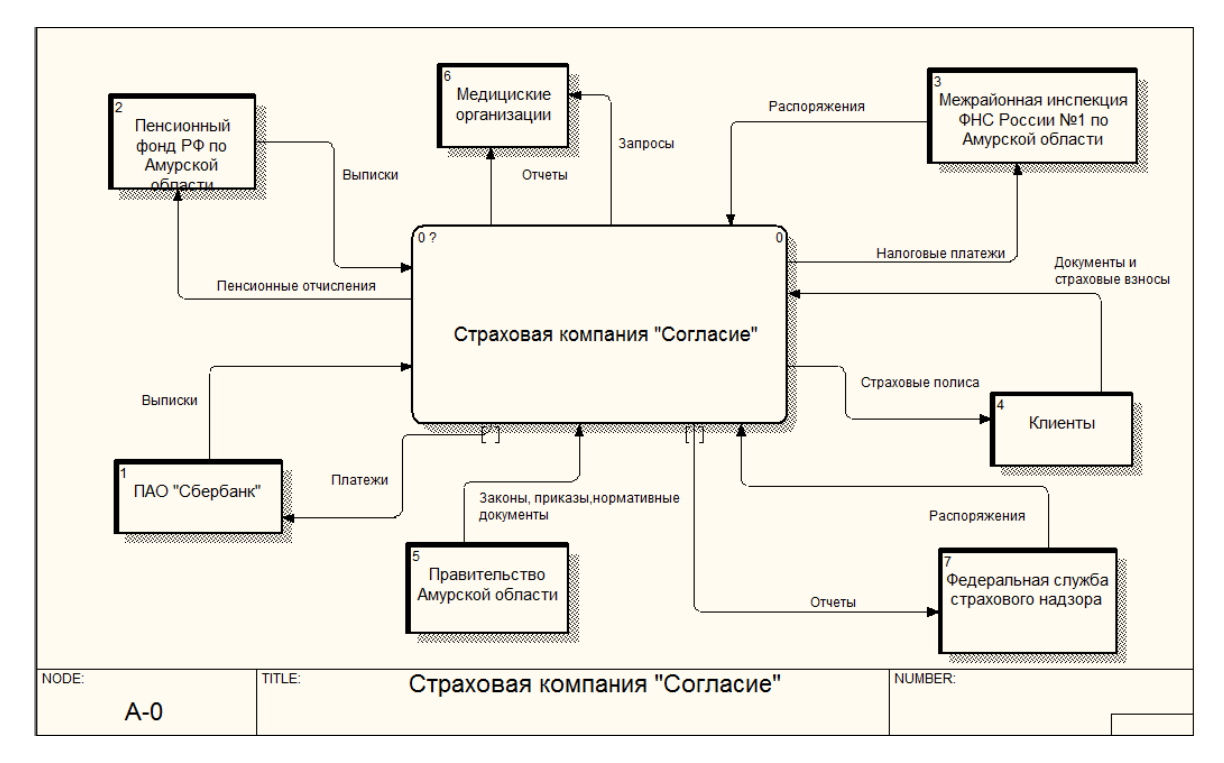

Рисунок 6 – Внешний документооборот предприятия

Внутренний документооборот – это движение документов внутри предприятия или организации, которые регулируются ведомственными или корпоративными нормативными правовыми актами.

Диаграмма внутреннего документооборота, построенная в нотации DFD, приведена на рисунке 7.

В состав диаграммы входят генеральный директор и все отделы предприятия – бухгалтерия, отдел кадров, юридический отдел, отделы страхования транспортных средств и личного страхования, страховые агенты, а также внутренние документы, используемые внутри предприятия. Это могут быть приказы, распоряжения, отчеты разной формы, нормативные документы и так далее.

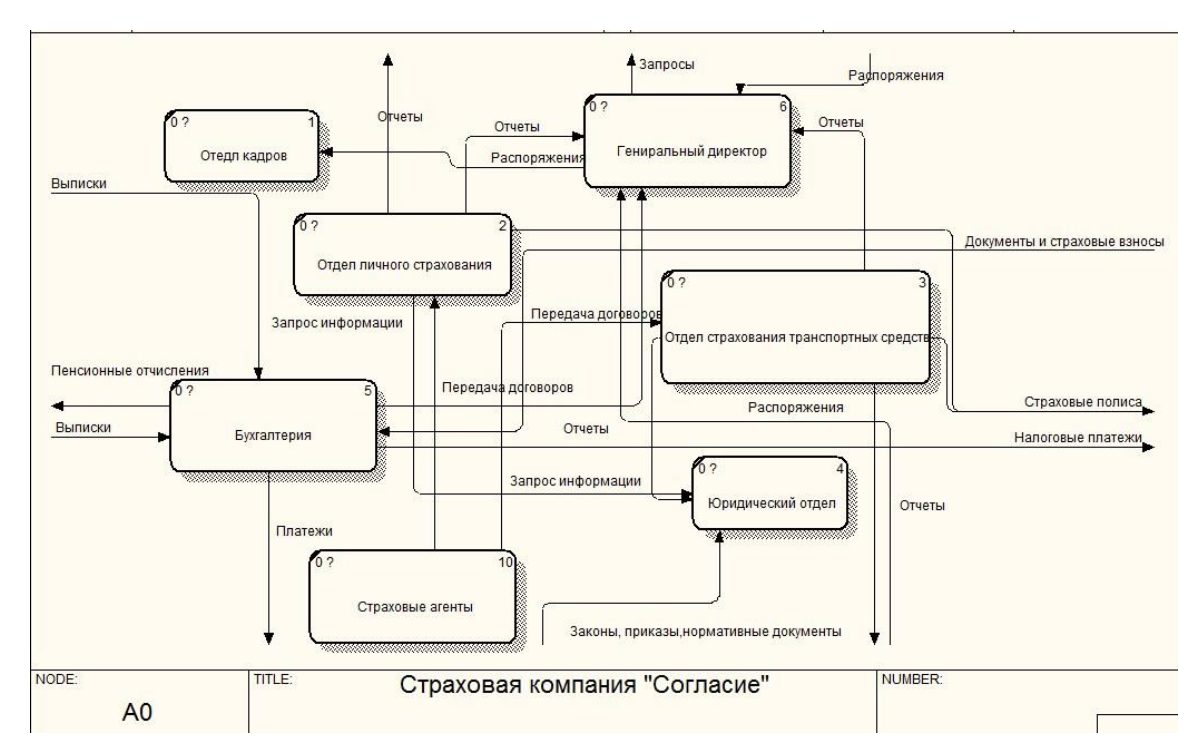

Рисунок 7 – Внутренний документооборот предприятия

### **1.4 Анализ программного и аппаратного обеспечения предприятия**

<span id="page-18-0"></span>В офисе предприятия ООО СК «Согласие» располагается 7 рабочих мест, оборудованных персональными компьютерами и источниками бесперебойного питания, с тремя сетевыми многофункциональными устройствами, соединенные сетью на базе выделенного сервера на основе витой пары.

Каждый компьютер имеет выход в Интернет.

В организации используется топология локальной сети «Шина», т.е. информация поступает на все узлы, но принимается только тем узлом, которому она принадлежит. Среда передачи данных используется совместно и одновременно всеми ПК сети, а сигналы от ПК распространяются одновременно во все направления по среде передачи.

Достоинства топологии локальной сети «Шина»:

– сеть легко настраивать и конфигурировать;

– сеть устойчива к неисправностям отдельных узлов;

– отказ одного из узлов не оказывает влияния на работу всей сети.

Недостатки топологии локальной сети «Шина»:

– разрыв кабеля может повлиять на работу всей сети;

- трудно определить дефекты соединений;

- разрыв кабеля может повлиять на работу всей сети.

Программное обеспечение – совокупность программных и документальных средств для создания и эксплуатации систем, обработки данных.

В организации на всех ПК установлена операционная система Windows 10. Вся установленная вычислительная техника соответствует операционной системе.

На всех ПК установлена антивирусная защита – ESET NOD32 и браузер для выхода в Интернет - Google.

Сотрудники обрабатывают данные с помощью офисного пакета Microsoft Office 2017.

В отделе Бухгалтерия установлена программа 1С: Бухгалтерия, платформа для страхования «В2В»

Аппаратное обеспечение – оборудование, составляющее сеть.

Операционная система сервера - Windows Server 2017.

Офисное помещение предприятия оснащено всем необходимым для осуществления деятельности компьютерным и сетевым оборудованием.

Для удобства работы руководства производственного отдела необходимо приобрести одно многофункциональное устройство.

#### 1.5 Анализ аналогов, разрабатываемой системы

<span id="page-19-0"></span>Существует множество информационных систем обработки данных, которые активно используются различными предприятиями. Приведем в качестве примера некоторые из них.

1.5.1 1С: Предприятие

<span id="page-19-1"></span>1С: Предприятие – программный продукт компании «1С», предназначенный для автоматизации деятельности на предприятии.

«1С: Предприятие» предназначено для автоматизации бухгалтерского и управленческого учётов (включая начисление зарплаты и управление кадрами), экономической и организационной деятельности предприятия.

Платформа имеет несколько конфигураций 1С: Бухгалтерия, , 1С: Зарплата и управление персоналом, 1С: Управление производственным предприятием, 1С: Управление бизнесом.

Большинство конфигураций на базе имеют:

– возможности общей настройки программы (такой, как задание даты запрета редактирования данных);

– возможности индивидуальной настройки программы для каждого пользователя;

– множество переключаемых интерфейсов;

– множество наборов прав (ролей), причём часть прав может назначаться пользователями в режиме предприятия;

– гибко настраиваемые отчёты и возможность построения произвольных отчётов (так называемая «Консоль отчётов»);

– встроенный универсальный обмен данными;

– встроенные возможности обновления через Интернет.

Условия поддержки программных продуктов системы «1С: Предприятие» различны в зависимости от версии, варианта поставки и времени выпуска продукта.

На большинство программных продуктов техническая поддержка предоставляется пользователям, оформившим подписку на диск «информационнотехнологического сопровождения» (ИТС).

<span id="page-20-0"></span>Стоимость программных продуктов серии «1С: Предприятие», рекомендуемая фирмой «1С», превышает закупочную цену дилера в среднем в 2 раза. Таким образом, при совершении сделки по рекомендованным ценам маржа компании, продающей программные продукты данной серии, составляет 50 % в составе конечной цены товара. Лицензии должны приобретаться на количество конечных пользователей 1С: Предприятие, сервер предприятия (по необходимости), используемую конфигурацию [2].

# 2 ПРОЕКТИРОВАНИЕ ИНФОРМАЦИОННОЙ СИСТЕМЫ

Информационная система (ИС) - это организационная совокупность технических и обеспечивающих средств, технологических процессов и кадров, реализующих функции сбора, хранения, обработки, поиска, выдачи и передачи информации.

### 2.1 Цель и задачи проектирования

<span id="page-21-0"></span>Основная цель проектирования информационной системы - разработка программного продукта для удовлетворения информационных потребностей пользователей системы путем предоставления необходимой им информации на основе хранимых данных.

При проектировании необходимо решить следующие задачи:

- проектирование и создание БД;

- разработка функциональных подсистем;

- выбор среды разработки;

- реализация программного продукта.

Для разрабатываемой автоматизированной информационной системы составлено техническое задание, приведенное в приложении А.

### 2.2 Характеристика функциональных подсистем

<span id="page-21-1"></span>Проектируемая система будет иметь базу данных с хранящимися в ней ланными, и будет обрашаться к ней для записи или получения какой-либо информации.

Можно выделить следующие функциональные подсистемы ИС:

- авторизация;
- ввод данных;

- формирование договоров;

- вычисления;

- вывод данных.

#### <span id="page-22-0"></span>2.3 Характеристика обеспечивающих подсистем

2.3.1 Требования к пользователям

<span id="page-22-1"></span>Для обслуживания необходим один администратор и оператор, обладающий высокими навыками владения ПК, имеющий опыт работы с базами банных и Microsoft SQL Server, программными продуктами.

Количество персонала, работающего с разработанной информационной системой, не ограничено. Пользователь должен иметь навыки работы с ПЭВМ, быть уверенным пользователем.

2.3.2 Требования к организационному обеспечению

<span id="page-22-2"></span>Для обеспечения корректной работы информационной системы необходимо разработать руководство пользователя и провести инструктаж сотрудников. Для администратора системы создается отдельное руководство, так как он обеспечивает контроль правильного функционирования системы.

2.3.3 Требования к методическому обеспечению

<span id="page-22-3"></span>Разработанная информационная система должна отвечать требованиям надежности:

- иметь окно авторизации для идентификации и аутентификации пользователя:

- иметь защиту от некорректных действий пользователей.

Окно авторизации предотвращает беспрепятственный доступ к данным информационной системы по учету заказов.

Для надежности функционирования системы и воизбежания ошибок персонала при вводе данных определён тип данных для каждого атрибута, предусмотрен автоматический ввод идентификатора. Для обязательных полей запрещено значение NULL, для обновления информации в базе необходимо заполнить все обязательные поля.

На восстановление отказа нужно несколько секунд времени, восстанавливает исправное функционирование пользователь самостоятельно, заполнив обязательные поля или удалив некорректно внесенные данные.

2.3.4 Требования к техническому обеспечению

<span id="page-23-0"></span>Необходимый состав технических средств: персональный компьютер, источник бесперебойного питания для обеспечения устойчивой работы оборудования при сбоях в сети электропитания, локальная сеть.

Требуемые технические характеристики ПК:

– Процессор Intel, 64-разрядный;

– Оперативная память не менее 2 Гбайт;

– Монитор с расширением от 800х600 пикселей;

– Свободное место на жёстком диске не менее 6 Гбайт.

<span id="page-23-1"></span>2.3.5 Требования к математическому обеспечению

Должен производиться правильный расчет стоимости страховых полисов.

2.3.6 Требования к программному обеспечению

<span id="page-23-2"></span>Для работы программы на ПК сотрудников, использующих ее, должна быть установлена операционная система Windows не ниже 8.

На сервере предприятия установлен Microsoft SQL Server (версия не ранее 2017 года).

2.3.7 Требования к информационному обеспечению

<span id="page-23-3"></span>В разрабатываемой информационной системе можно выделить две главные подсистемы ввода и вывода данных.

Подсистема ввода данных осуществляет ввод или изменение данных во всех имеющихся таблицах базы данных:

– ввод данных о водителях;

– изменение введенных данных о водителях;

– ввод данных о пользователях;

– изменение введенных данных о пользователях;

– ввод данных о новом договоре;

– изменение введенных данных о новом договоре;

– ввод данных об автомобиле и персональных данных клиента;

– изменение введенных данных об автомобиле и персональных данных клиента;

– ввод данных о тарифах транспортного средства;

– изменение введенных данных о тарифах транспортного средства;

– ввод данных о расчете стоимости страхового полиса;

– изменение о расчете стоимости страхового полиса;

– изменение отслеживания статусов договоров;

– ввод данных о территориях страхования;

– изменение введенных данных о территориях страхования;

2.3.8 Требования к лингвистическому обеспечению

<span id="page-24-0"></span>Лингвистическое обеспечение информационной системы подразумевает совокупность применяемых языковых средств, единый логический интерфейс системы.

Лингвистическое обеспечение включает:

– языки описания, управления и манипулирования данными в СУБД;

– алгоритмические языки, используемые при разработке модуля;

– системы диалогового взаимодействия пользователей и ПЭВМ.

В качестве СУБД выбран Microsoft SQL Server 2017.

Выбран язык запросов SQL и язык программирования C#.

Программное обеспечение программного продукта для организации взаимодействия с пользователем использует русский язык.

### **2.4 Выбор и обоснование средств разработки**

<span id="page-24-1"></span>Разработка программного продукта для предприятия будет создаваться с помощью следующих четырех программных средств:

1) Microsoft SQL Server Management Studio 2017

Microsoft SQL Server – это клиент-серверная система управления реляционными базами данных, ориентированная на работу под управлением систем Microsoft Windows.

Преимущества Microsoft SQL Server:

– обеспечивает достаточно высокие уровни масштабируемости и доступности;

- совместим с другими продуктами Microsoft, например, MS Visual Studio:

 $-$  бесплатное распространение версий системы [4].

2) Microsoft Visual Studio 2017

Microsoft Visual Studio 2017 - полнофункциональная, расширяемая и бесплатная интегрированная среда разработки для создания современных приложений Android, iOS и Windows, а также веб-приложений и облачных служб.

Преимущества Microsoft Visual Studio:

- по умолчанию форматирует код по мере его ввода, автоматически расставляя отступы и применяя цветовое кодирование для выделения элементов типа комментариев. Также незначительные отличия делают код более удобным для чтения и менее подверженным ошибкам;

- инструменты отладки являются наилучшим средством для отслеживания и диагностирования неочевидных ошибок;

 $-$  бесплатное распространение версии [5].

3) Язык SQL

Язык SQL - основа многих СУБД, поскольку отвечает за физическое структурирование и запись данных на диск, а также чтение данных с диска. Он также позволяет принимать SQL-запросы от других компонентов СУБД и пользовательских приложений.

SQL - мощный инструмент, который дает доступ к информации, содержащейся в реляционных базах данных, пользователям, программам и вычислительным системам [6].

4) Язык программирования С#

С# - один из самых популярных языков программирования. Его преимущества по сравнению с другими языками программирования:

- простота использования;

- объектная ориентированность;

- типовая защищенность;

- исключение ошибок;

– удобство и современность и др. [7].

#### **2.5 Проектирование базы данных**

<span id="page-26-0"></span>Проектирование структуры базы данных автоматизированной информационной системы включает в себя инфологическое, логическое и физическое проектирование.

2.5.1 Инфологическое проектирование

<span id="page-26-1"></span>Разрабатываемая база данных необходима для таких видов задач, как предоставление пользователям информации об водителях, договорах, пользователях, транспортных средтсах. В разрабатываемой БД можно выделить такие сущности, как «Пользователи», «Водители», «Договора «Здоровье»», «Договоры «Транспорт»», «Тарифы категории ТС», «Территории страхования»

2.5.1.1 Формирование набора сущностей

*Сущность «Пользователь»* содержит данные об пользователях, которые могут входить в систему;

*Сущность «Водители»* содержит персональные данные о водителях;

*Сущность «Договора «Здоровье»»* содержит персональные данные о страхователе, периода страхования, покрытие (размер денежных средств);

*Сущность «Договора «Транспорт»»* содержит общие сведения о транспортном средстве; персональные данные о водителе;

*Сущность «Тарифы категории ТС»* включает информацию о сумме, которая заложенная в расчет полиса в таком размере, чтобы доход от продажи страховок покрыл страховые выплаты;

*Сущность «Территории страхования»* содержит информацию о коэффициентах страховых тарифов в зависимости от территории преимущественного использования транспортного средства;

2.5.1.2 Формирование спецификации атрибутов

Сущности имеют спецификацию атрибутов, указанную в таблицах 1-7

| Наименование<br>атрибута | Описание<br>атрибута                               | Тип<br>данных | Пример             |
|--------------------------|----------------------------------------------------|---------------|--------------------|
|                          |                                                    | 3             | 4                  |
| Код пользователя         | код, однозначно идентифи-<br>цирующий пользователя | числовой      | 3                  |
| Фамилия                  | Фамилия пользователя                               | текст         | Кудак              |
| Имя                      | Имя пользователя                                   | текст         | Тимур              |
| Отчество                 | Отчество пользователя                              | текст         | Александро-<br>вич |
| Логин                    | Логин пользователя                                 | текст         | mosya              |
| Пароль                   | Пароль пользователя                                | числовой      | 123456             |

Таблица 1 – Спецификация атрибутов сущности «Пользователь»

# Таблица 2 – Спецификация атрибутов сущности «Водители»

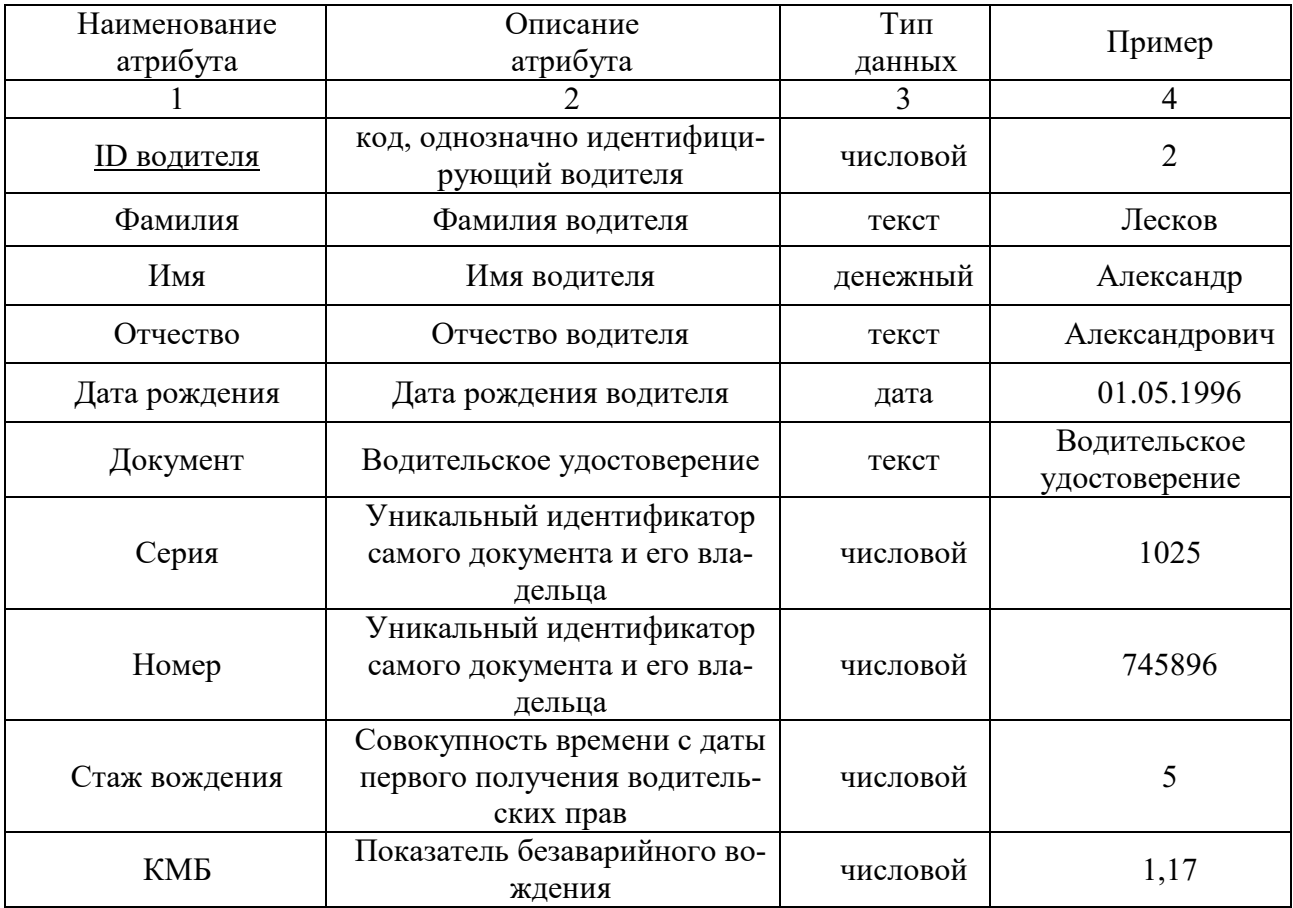

| Наименование       | Описание                                                                                                    | Тип      | Пример                                   |  |
|--------------------|----------------------------------------------------------------------------------------------------|----------|------------------------------------------|--|
| атрибута           | атрибута                                                                                                    | данных   |                                          |  |
|                    |                                                                                                    | 3        | 4                                        |  |
| <u>ID договора</u> | код, однозначно иден-<br>тифицирующий дого-<br>вор                                                                                                    | числовой | $\overline{4}$                           |  |
| Статус договора    | На каком этапе нахо-<br>дится договор                                                                                                    | текст    | Одобрено                                 |  |
| Срок страхования   | Период , на который<br>оформляется страховой<br>полис                                                                                                    | текст    | 365                                      |  |
| Покрытие           | Размер выплат, на ко-<br>торые может рассчиты-<br>вать клиент при заболе-<br>вании, госпитализации<br>и других экстренных<br>случаях в пределах до-<br>говора страхования | денежный | 200.000                                  |  |
| Фамилия            | Фамилия страхователя                                                                                                    | текст    | Маркин                                   |  |
| Имя                | Имя страхователя                                                                                                    |          | Роман                                    |  |
| Отчество           | Отчество страхователя                                                                                                    | текст    | Александрович                            |  |
| Дата рождения      | Дата рождения страхо-<br>вателя                                                                                                    | дата     | 30.05.1972                               |  |
| Пол                | Мужской или женский                                                                                                    | текст    | мужской                                  |  |
| Серия              | Документ, удостоверя-<br>ющий личность                                                                                                    | числовой | 1019                                     |  |
| Номер              | Документ, удостоверя-<br>ющий личность                                                                                                    | числовой | 637748                                   |  |
| Дата выдачи        | Дата выдачи паспорта                                                                                                    | дата     | 06.09.2010                               |  |
| Кем выдан          | Кем выдан паспорт                                                                                                    | текст    | УМВД по Амур-<br>ской области            |  |
| Адрес регистрации  | Адрес регистрации<br>страхователя                                                                                                    | текст    | Г. Благовещенск,<br>ул. Тепличная 12, 18 |  |
| Электронная почта  | Электронная почта<br>страхователя                                                                                                    | текст    | markin_ro@mail.ru                        |  |
| Номер телефона     | Номер телефона стра-<br>хователя                                                                                                    | числовой | 89145236987                              |  |

Таблица 3 – Спецификация атрибутов сущности «Договора «Здоровье»»

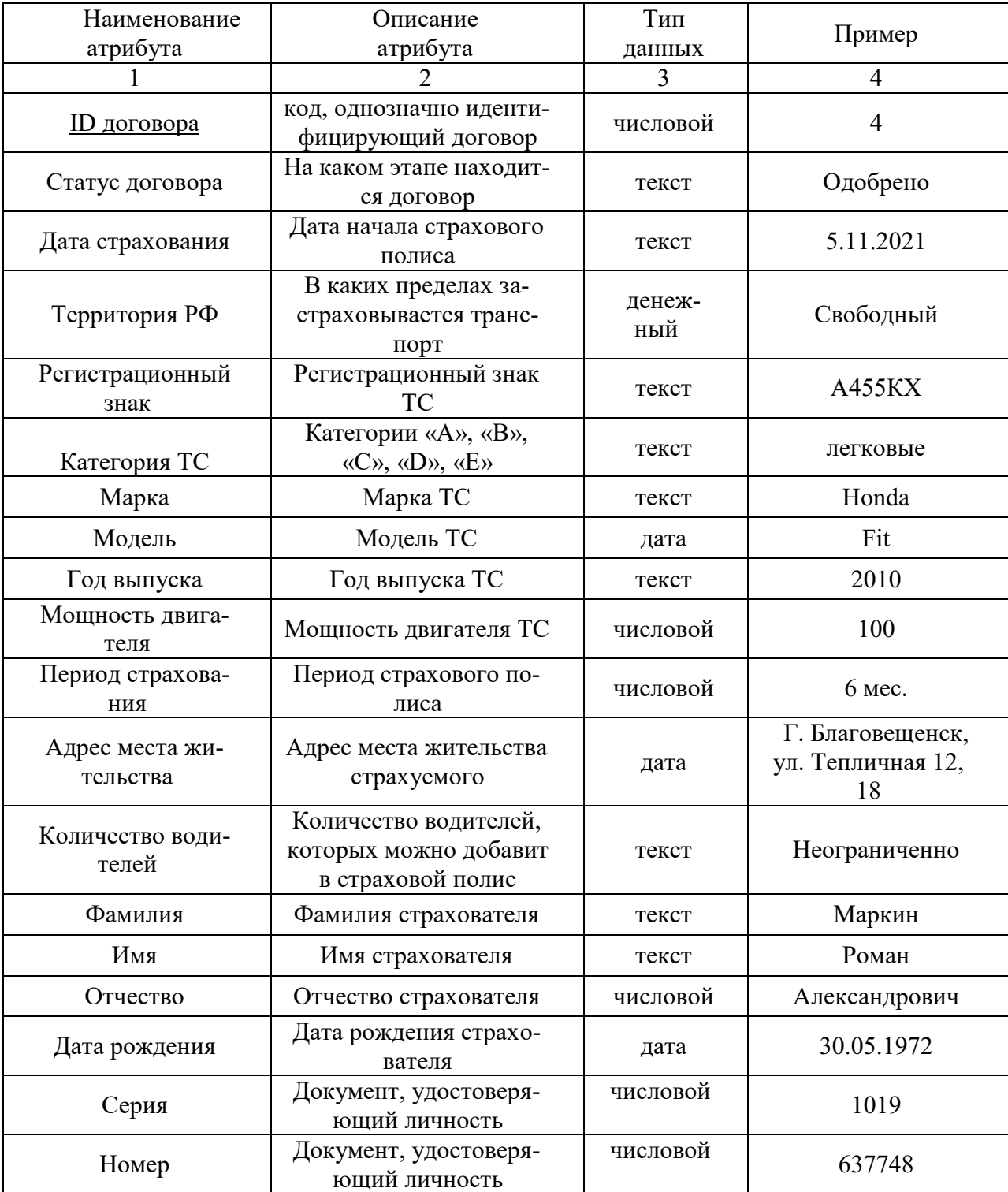

# Таблица 4 – Спецификация атрибутов сущности «Договора «Транспорт»»

Таблица 6 – Спецификация атрибутов сущности «Тарифы категории ТС»

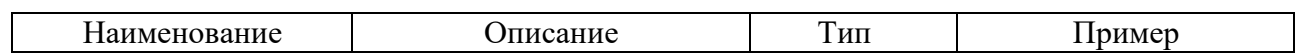

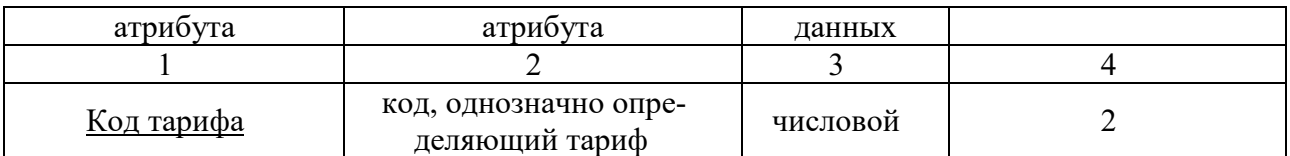

# Продолжение таблицы 6

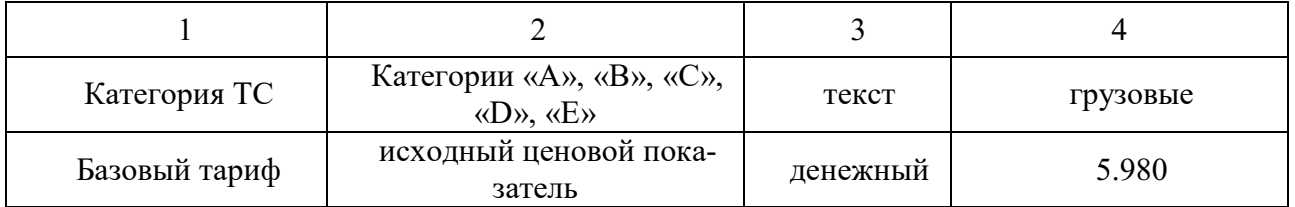

### Таблица 7 – Спецификация атрибутов сущности «Территории страхования»

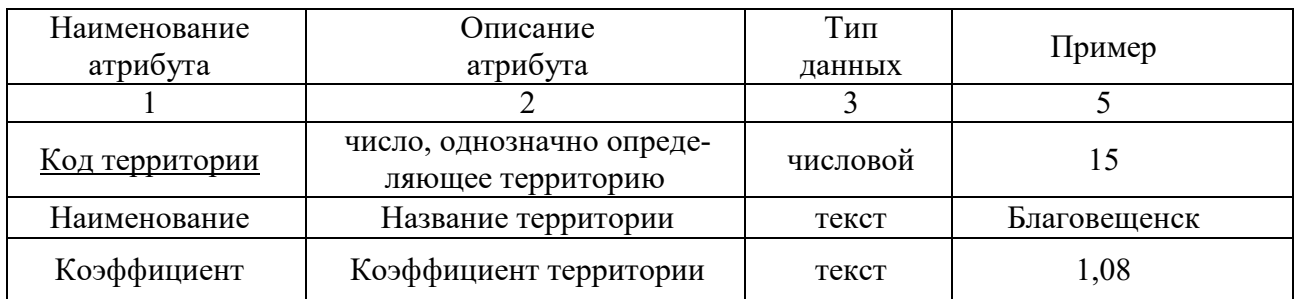

### 2.5.2. Построение логической модели

Логическая модель, построенная в виде диаграммы в методологии IDEF1X, приведена на рисунке 8.

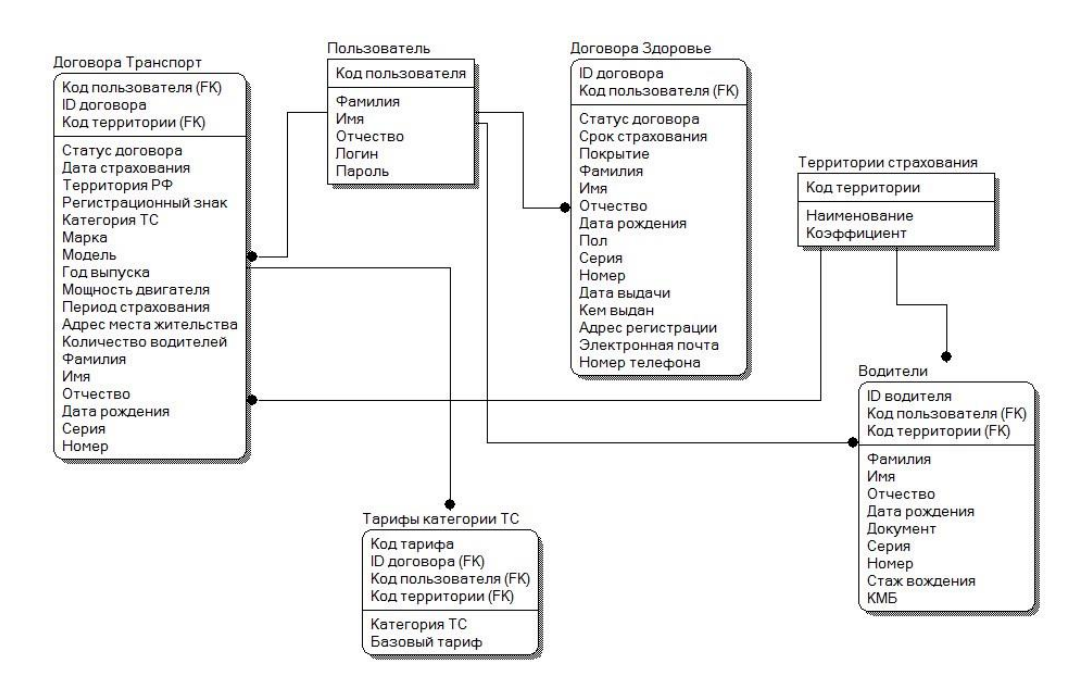

2.5.3 Физическое проектирование

<span id="page-31-0"></span>На основании логической модели проектируется физическая модель БД. Проектирование структуры данных состоит в построении для каждого отношения таблицы «Физическая структура данных» (таблицы 8-15).

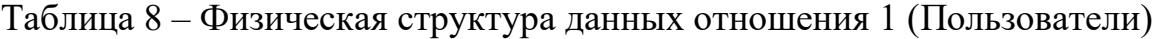

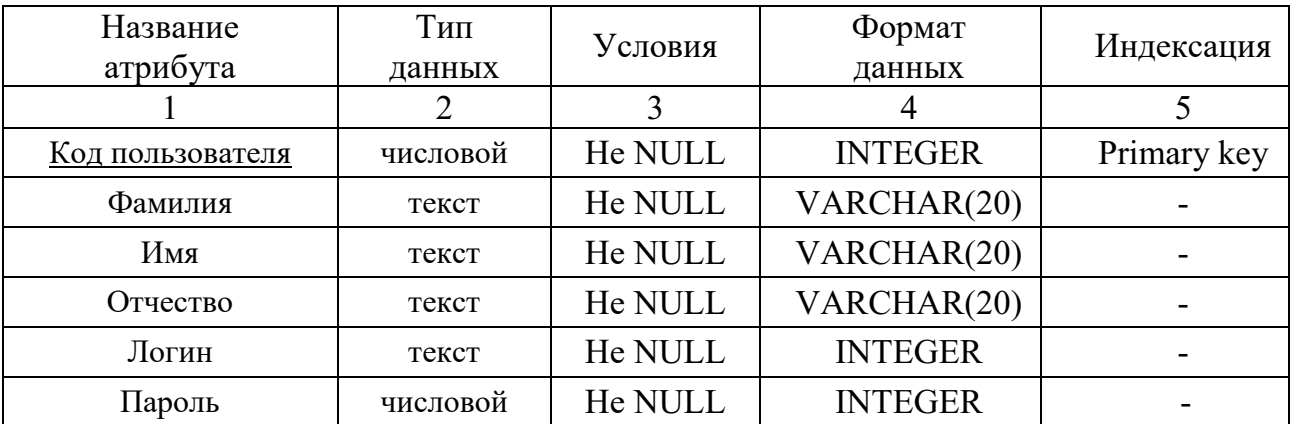

# Таблица 9 – Физическая структура данных отношения 2 (Водители)

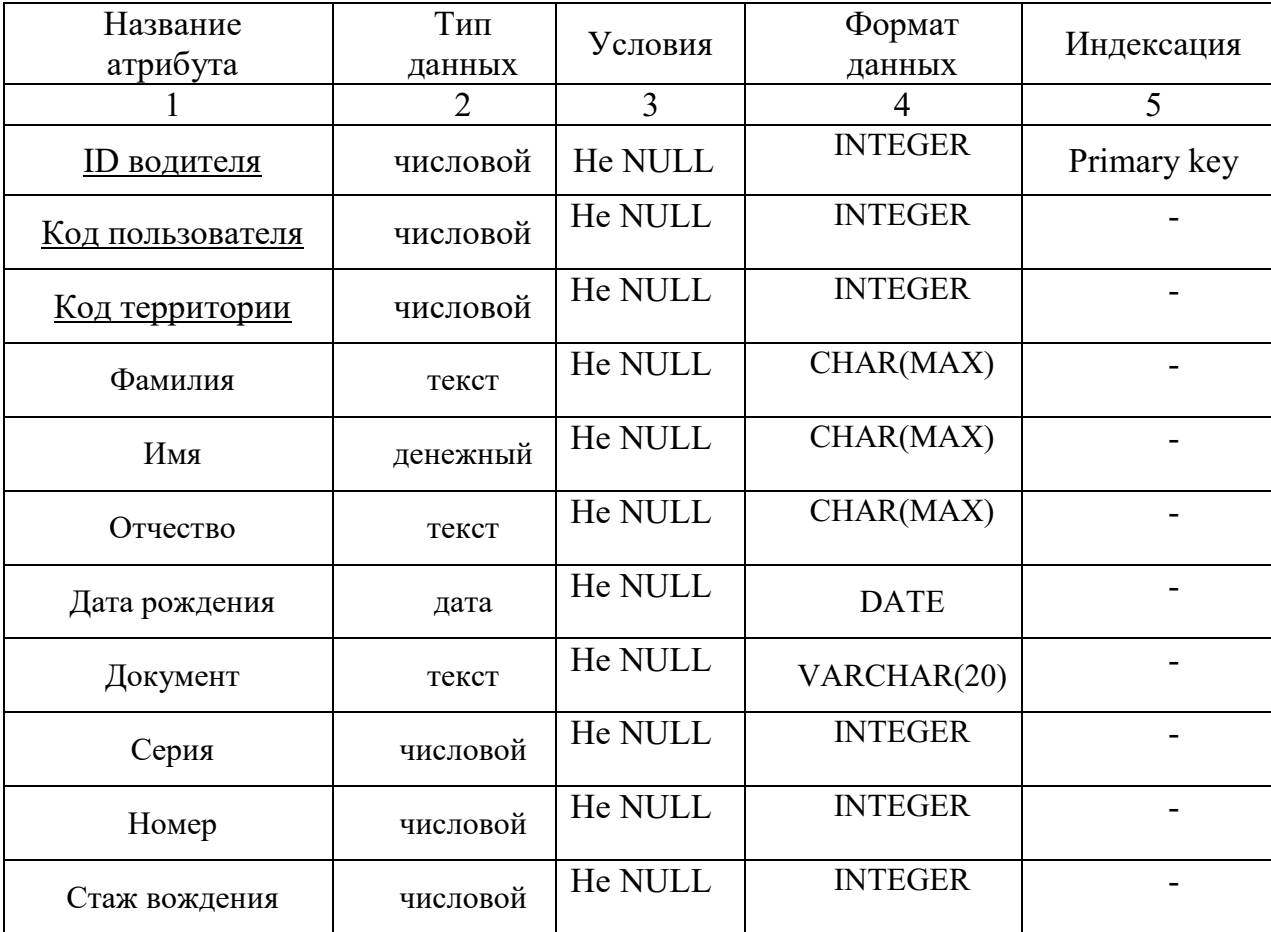

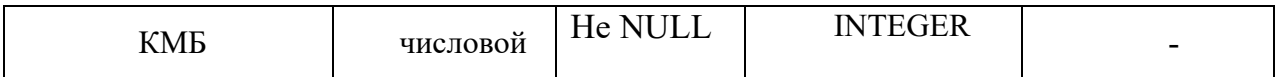

Таблица 10 – Физическая структура данных отношения 3 (Договора транспорт)

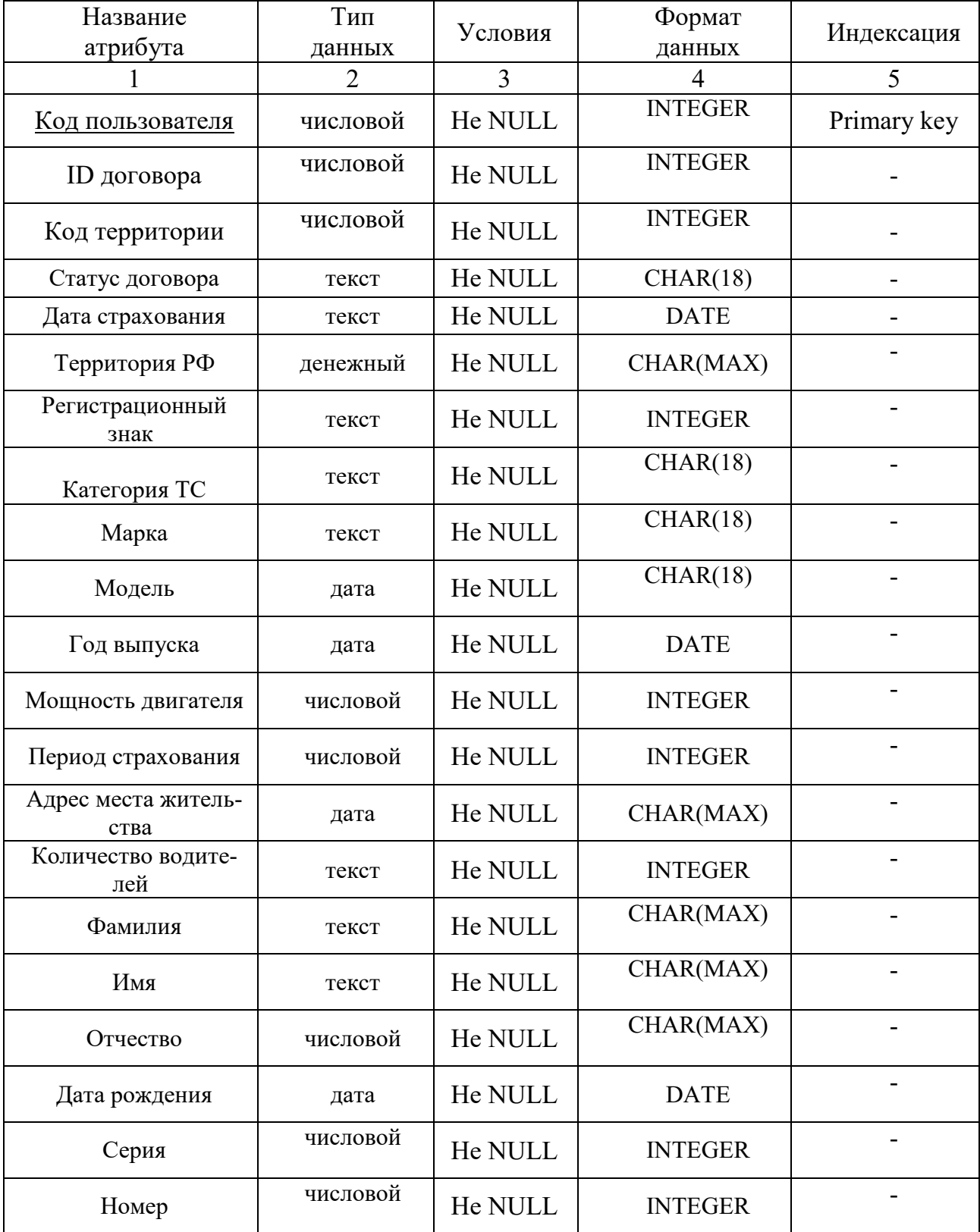

| Название           | Тип            | Условия        | Формат                   |                |  |
|--------------------|----------------|----------------|--------------------------|----------------|--|
| атрибута           | данных         |                | данных                   | Индексация     |  |
|                    | $\overline{2}$ | $\overline{3}$ | $\overline{\mathcal{L}}$ | $\overline{5}$ |  |
| <u>ID договора</u> | числовой       | He NULL        | <b>INTEGER</b>           | Primary key    |  |
| Код пользователя   | числовой       | He NULL        | <b>INTEGER</b>           |                |  |
| Статус договора    | текст          | He NULL        | CHAR(18)                 |                |  |
| Срок страхования   | текст          | He NULL        | <b>INTEGER</b>           |                |  |
| Покрытие           | денежный       | He NULL        | <b>MONEY</b>             |                |  |
| Фамилия            | текст          | He NULL        | CHAR(MAX)                |                |  |
| Имя                | текст          | He NULL        | CHAR(MAX)                |                |  |
| Отчество           | текст          | He NULL        | CHAR(MAX)                |                |  |
| Дата рождения      | дата           | He NULL        | <b>DATE</b>              |                |  |
| Пол                | текст          | He NULL        | CHAR(18)                 |                |  |
| Серия              | числовой       | He NULL        | <b>INTEGER</b>           |                |  |
| Номер              | числовой       | He NULL        | <b>INTEGER</b>           |                |  |
| Дата выдачи        | дата           | He NULL        | <b>DATE</b>              |                |  |
| Кем выдан          | текст          | He NULL        | CHAR(MAX)                | ۰              |  |
| Адрес регистрации  | текст          | He NULL        | CHAR(MAX)                |                |  |
| Электронная почта  | текст          | He NULL        | CHAR(MAX)                |                |  |
| Номер телефона     | число-<br>вой  | He NULL        | <b>NUMBER</b>            |                |  |

Таблица 11 – Физическая структура данных отношения 4 (Договора Здоровье)

Таблица 14 – Физическая структура данных отношения 6 (Тарифы категории ТС)

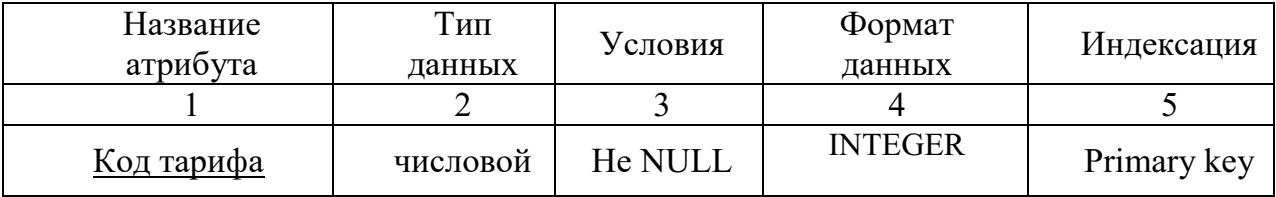

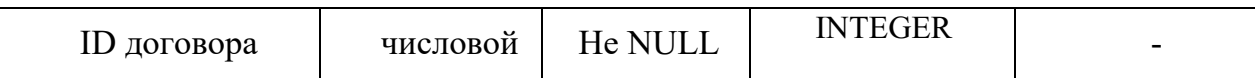

# Продолжение таблицы 17

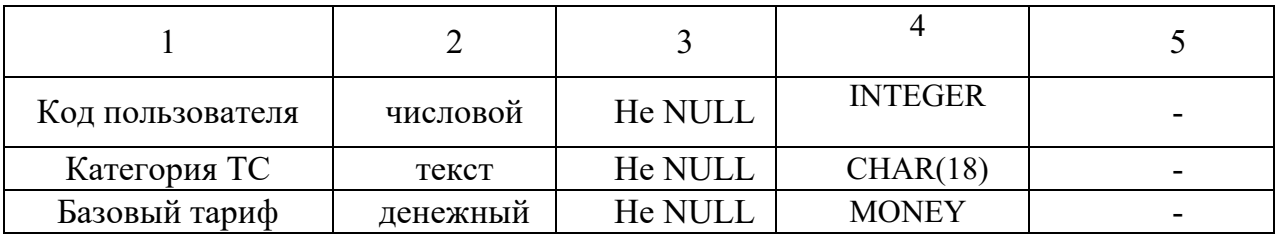

Таблица 15 – Физическая структура данных отношения 7 (Территории страхо-

вания)

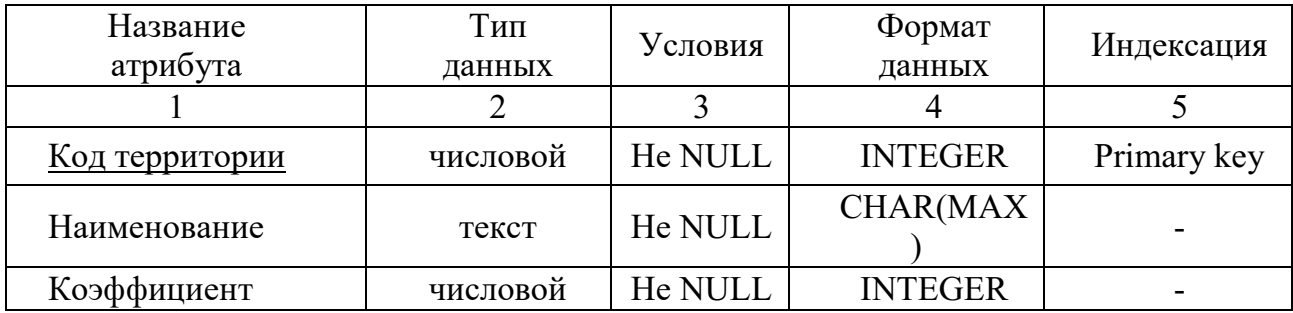

Физическое проектирование также предусматривает построение структуры физической модели данных в методологии IDEF1X (рисунок 9).

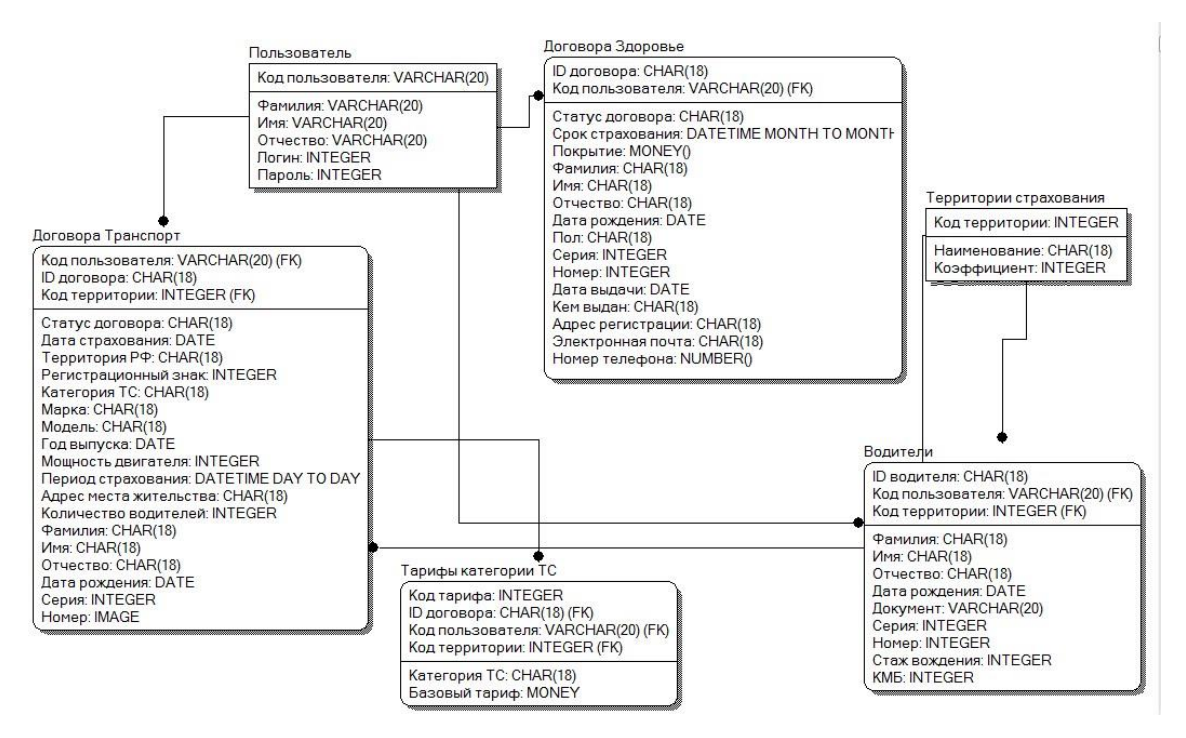

Рисунок 9 – Физическая модель БД

### 2.6 Требования информационной безопасности

<span id="page-35-0"></span>Чтобы исключить неправомерный доступ к информации применяют такие средства, как идентификация и аутентификация. Их алгоритм работы заключается в том, чтобы получить от субъекта информацию, удостоверяющую его личность, проверить ее подлинность и предоставить (или не предоставить) этому субъекту возможность работы с системой.

Наличие процедур идентификации и/или аутентификации пользователей - обязательное условие любой защищенной системы.

Идентификация - это механизм присвоения собственного уникального имени или образа пользователю, взаимодействующего с информацией.

Аутентификация (установление подлинности) - это система способов проверки совпадений пользователя с тем паролем или образом, которому разрешен доступ.

В качестве идентификатора обычно используют:

- набор символов, который пользователь запоминает или для их запоминания использует специальные средства хранения (электронные ключи);

- физиологические параметры человека или особенности поведения [8].
Самая распространенная защита компьютерной информации – это защита на основе пароля.

Главное достоинство парольной аутентификации – простота и привычность. Пароли давно встроены в операционные системы и иные сервисы. При правильном использовании пароль может обеспечить приемлемый уровень безопасности [9].

При реализации парольной защиты вход в систему, запуск приложения и запрос на доступ к данным сопровождается запросом пароля и последующим сравнением введенного пароля с оригиналом.

Пароль – это последовательность символов некоторого алфавита и специальных знаков.

В разрабатываемой системе предусмотрена защита от несанкционированного доступа.

3 РАЗРАБОТКА ПРОГРАММНОГО ПРОДУКТА

### **3.1 Общие сведения**

Наименование программного продукта «Разработка программного продукта «Система страхования»».

Для функционирования разработанной системы необходимо следующее ПО: SQL Server 2017 (и поздние версии).

Программный продукт написан на языке С# с использованием языка запросов SQL.

#### **3.2 Функциональное назначение**

Разработанный программный продукт предназначен для создания договоров и расчета стоимости страховых полисов ООО СК «Согласие» и позволяет работать с данными, хранимыми базой данных – вводить, редактировать, удалять и сохранять новые данные, оформлять договоры, обновлять и фильтровать данные.

### **3.3 Описание структуры программного обеспечения**

Структура веб-приложения – это логическое построение страниц ресурса, его архитектура, позиции элементов оформления и связь между разделами и страницами. Так для удобной навигации и для размещения функционала было создано 12 окон:

- 1. Окно авторизации для администратора
- 2. Окно авторизации для оператора
- 3. Главная страница.
- 4. Добавление нового пользователя.
- 5. Добавление нового водителя
- 6. Договора «Здоровье».
- 7. Договора «Транспорт»
- 8. Отслеживание количество статусов договоров.
- 9. Тарифы категории ТС.
- 10. Территории страхования
- 11. Редактирование данных договора.
- 12. Редактирование данных пользователя.

Первая страница, которую увидит неавторизованный пользователь – страница авторизации.

После авторизации через администратора, пользователь попадает на главное окно. Через это окно можно переместиться в остальные разделы приложения.

Окно «Добавить» предназначено для добавления нового пользователя, который в дальнейшем может быть ответственным за закреплённым им договора.

Окно «Редактировать» появляется, если нажать на одного из пользователя на главном окне. Также есть кнопка «Удалить».

Окно «Статусы» показывает количество договоров и на каком этапе они находятся (новый, одобрен, на рассмотрение и отказано) .

Окно «Добавить» также появляется, если нажать на один из статусов договора. Также есть кнопка «Удалить», после чего статус будет удален.

Окно «Договоры» позволяет создавать, редактировать и удалять данные.

Если заходить через оператора, то ему доступен только функционал для создания новых договоров и редактирования. Так же он может осуществлять поиск договоров по регистрационному знаку, категории транспортного средства, по марке и статусу договора.

Ознакомиться со структурой программного продукта для администратора и оператора можно рисунках 10-11.

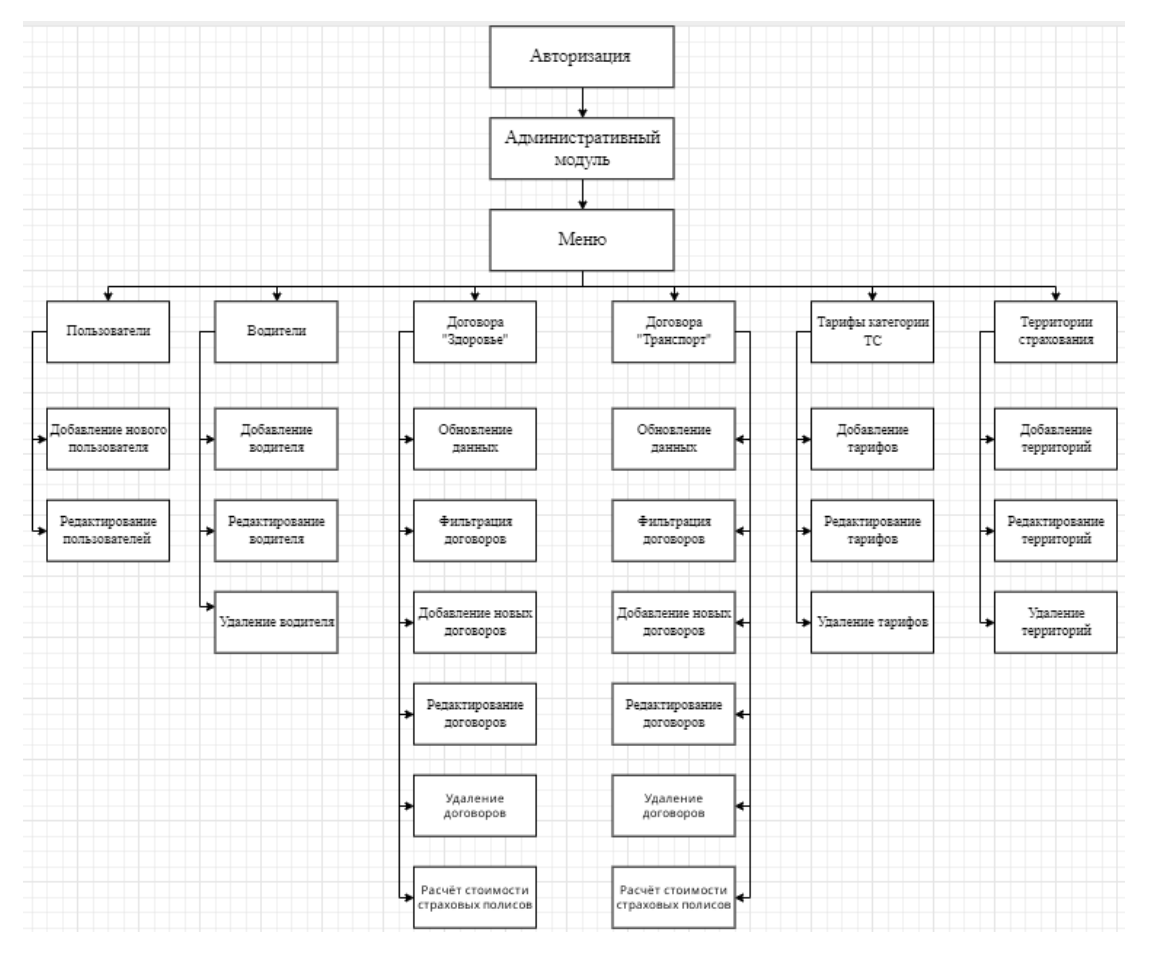

Рисунок 10 – Структура для администратора

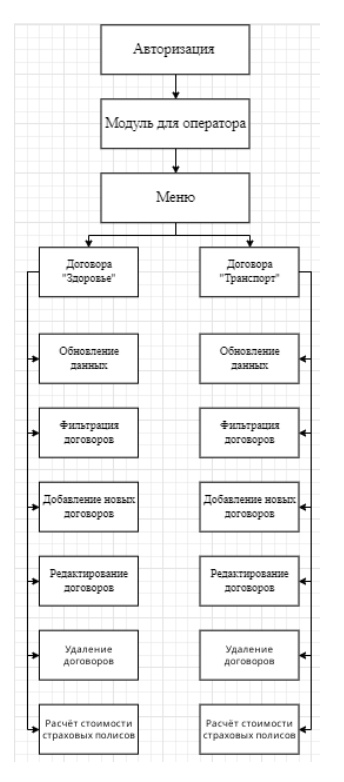

Рисунок 11 – Структура для оператора

На главной странице приложения есть так же вкладка «Выход», где можно сменить пользователя.

# **3.3 Описание логической структуры**

Программный продукт содержит шесть модулей, необходимых для работы, все данные берутся из базы данных предприятия ООО СК «Согласие».

Модуль «Авторизация» (рисунок 12) предназначен для идентификации и аутентификации пользователя, открывается сразу после запуска программного продукта. Пользователь может войти в систему только под своим логином и паролем. Если авторизация прошла успешно, открывается главное меню.

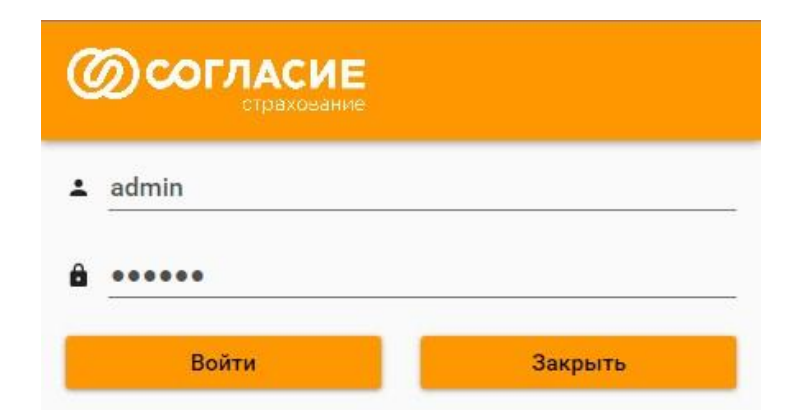

Рисунок 12 – Окно авторизации

Модуль «Главное меню» (рисунок 13) предназначен для перехода в другие модули, такие как «Водители», «Договора «Здоровье»», «Договора «Транспорт»», «Пользователи», «Тарифы категории ТС», «Территория страхования», а также статусы и выхода их системы.

| АДМИНИСТРАТИВНЫЙ МОДУЛЬ                 |                               |               |                    |      | $\Box$<br>۰ |
|-----------------------------------------|-------------------------------|---------------|--------------------|------|-------------|
| ←                                       | <b>IR КОМПАНИЯ «Согласие»</b> |               |                    |      | ŧ           |
| <b>Ей</b> Водители                      |                               |               |                    |      |             |
| <b>•</b> Договора «Здоровье»            | <b>RE VALUATE</b>             |               |                    |      |             |
| <b>Въ</b> Договора «Транспорт»          | Отчество                      | Дата рождения | Стаж вождения, лет | K6M  |             |
|                                         | Александровна                 | 11:08:2002    | 3 <sup>°</sup>     | 0.97 |             |
| 2. Пользователи                         | Алексеевич                    | 01.07.1994    | $\overline{3}$     | 0,97 |             |
| = статусы                               | Дмитриевич                    | 24.02.1998    | 5                  | 0,77 |             |
|                                         | Михаилович                    | 23.11.1987    | $\overline{z}$     | 0.77 |             |
| Р Тарифы категорий ТС                   | Геннадьевна                   | 01.12.1988    | $\overline{7}$     | 1,27 |             |
|                                         | Никифорович                   | 04.03.1991    | $\overline{9}$     | 3:37 |             |
| Территории страхования<br>$\mathcal{P}$ | Севастьянович                 | 05.02.1992    | $\overline{3}$     | 1,37 |             |
|                                         | Александрович                 | 30.05.1972    | 12 <sup>°</sup>    | 1,17 |             |
|                                         | Владимировна                  | 27.04.1976    | т.                 | 0.56 |             |
|                                         | Степанович                    | 23.04.1978    | 9                  | 1,27 |             |
|                                         | Валентиновна                  | 07.04.1980    | $\overline{7}$     | 7.47 |             |
|                                         | Романовна                     | 27.02.1991    | $\overline{2}$     | 0,57 |             |
|                                         | Алексеевна                    | 08.10.1974    | 10 <sub>1</sub>    | 1,07 |             |
|                                         | Лукьянович                    | 14.01.1968    | 15 <sup>°</sup>    | 1,17 |             |
|                                         | Арсентьевич                   | 01.07.1985    | 6                  | 0,56 |             |
|                                         | <b>Емельяновна</b>            | 10.10.1978    | 8                  | 0.97 |             |
|                                         | <b>Ираклиевич</b>             | 16.08.1982    | ×                  | 0,97 |             |

Рисунок 13 – Главное меню

При переходе в модуль «Водители» администратор может создавать, редактировать и удалять (рисунок 14-15)

|                          | АДМИНИСТРАТИВНЫЙ МОДУЛЬ |                        | <b>© СОГЛАСИЕ Страховая компания «Согласие»</b> |               |                         |      | ۰ | $\Box$ |
|--------------------------|-------------------------|------------------------|-------------------------------------------------|---------------|-------------------------|------|---|--------|
| Водители                 | +2 Добавить             | <b>2</b> Редактировать | ×8 Удалить                                      |               |                         |      |   |        |
| ИД                       | Фамилия                 | Имя                    | Отчество                                        | Дата рождения | Стаж вождения, лет      | КБМ  |   |        |
| $\mathbf{1}$             | Маркин                  | Роман                  | Александрович                                   | 30.05.1972    | 12                      | 1,17 |   |        |
| $\overline{2}$           | Самсонов                | Родион                 | Лукьянович                                      | 14.01.1968    | 15                      | 1.17 |   |        |
| 3                        | Сидоров                 | Харитон                | Арсентьевич                                     | 01.07.1985    | 6                       | 0,56 |   |        |
| $\overline{4}$           | Берестнев               | Александр              | Алексеевич                                      | 01.07.1997    | $\overline{\mathbf{3}}$ | 0,97 |   |        |
| 5                        | Осипова                 | Нина                   | Романовна                                       | 27.02.1991    | $\overline{2}$          | 0,57 |   |        |
| 6                        | Вальде                  | Никита                 | Дмитриевич                                      | 24.02.1998    | 5                       | 0,77 |   |        |
| $\overline{\phantom{a}}$ | Маркина                 | Евгения                | Владимировна                                    | 27.04.1976    | 1                       | 0,56 |   |        |
| 8                        | Сазонова                | Татьяна                | Алексеевна                                      | 08.10.1974    | 10                      | 1,07 |   |        |
| 9                        | Анисимова               | Александра             | Александровна                                   | 11.08.2002    | 3                       | 0,97 |   |        |
| 10                       | Галкина                 | Камилла                | Геннадьевна                                     | 01.12.1988    | $\overline{7}$          | 1,27 |   |        |
| 11                       | Никонова                | Дионисия               | Валентиновна                                    | 07.04.1980    | $\overline{7}$          | 1,47 |   |        |
| 12                       | Цуринова                | Алиса                  | Емельяновна                                     | 10.10.1978    | 8                       | 0,97 |   |        |
| 13                       | Чемерис                 | Константин             | Ираклиевич                                      | 16.08.1982    | 4                       | 0,97 |   |        |
| 14                       | Кидирбаев               | Вячеслав               | Никифорович                                     | 04.03.1991    | 9                       | 1,17 |   |        |
|                          | Кудашов                 | Георгий                | Севастьянович                                   | 05.02.1992    | 3                       | 1,37 |   |        |
| 15                       |                         |                        |                                                 |               |                         |      |   |        |

Рисунок 14 – Модуль «Водители»

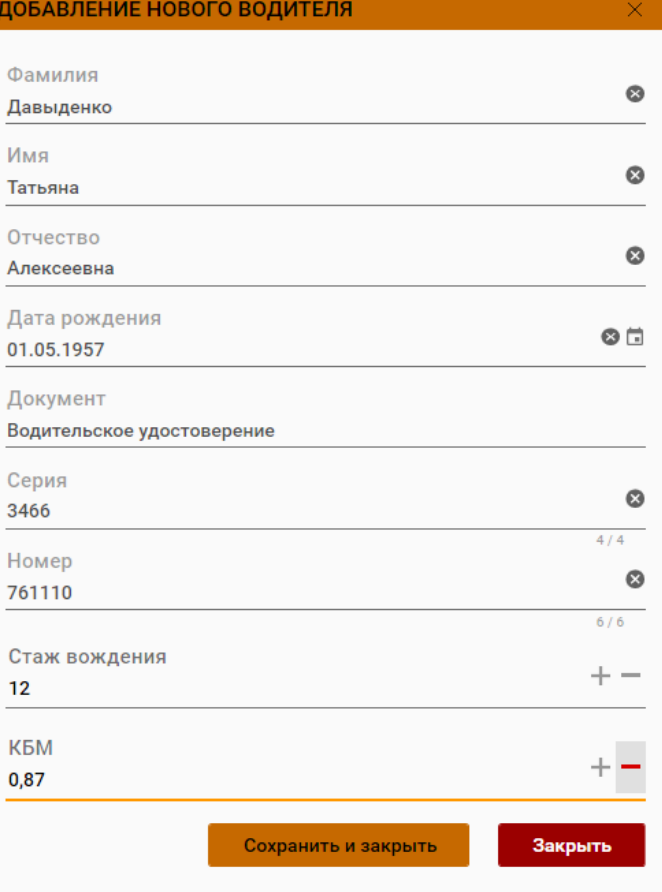

Рисунок 15 – Добавление нового водителя

Модуль «Договоры «Здоровье»» содержит такую функцию, как «рассчитать». Администратор может создать договор, как и с расчётом стоимости страхового полиса, так и без него.

|                | О Обновить<br>۳ | Фильтр<br>$\div$ | Добавить<br>∕ | Редактировать | • Удалить  | <b>B</b> Paccvarrara |
|----------------|-----------------|------------------|---------------|---------------|------------|----------------------|
| ИД             | Дата начала     | Дата окончания   | Кол-во дней   | Покрытие      | Стоимость  | Статус:              |
| T.             | 06.06.2022      | 06.06.2023       | 365           | 600 000,00 P  | 7600,32P   | Hosseil              |
| $\overline{z}$ | 07.11.2021      | 07.11.2022       | 365           | 200 000,00 P  | 2 533,44 P | Не рассмотрении      |
| $\circ$        | 06.06.2022      | 06.06.2023       | 365           | 200 000,00 P  | 2 533,44 P | Одобрено             |
| $\circ$        | 08.07.2021      | 08.07.2022       | 365           | 750 000,00 P  | 9500,40P   | Одобрено             |
| $\circ$        | 15.09.2021      | 23.06.2022       | 281           | 1000000,00 P  | 9.752,01 P | Не рассмотрении      |
|                |                 |                  |               |               |            |                      |
|                |                 |                  |               |               |            |                      |
|                |                 |                  |               |               |            |                      |

Рисунок 16 – Модуль «Договора «Здоровье»»

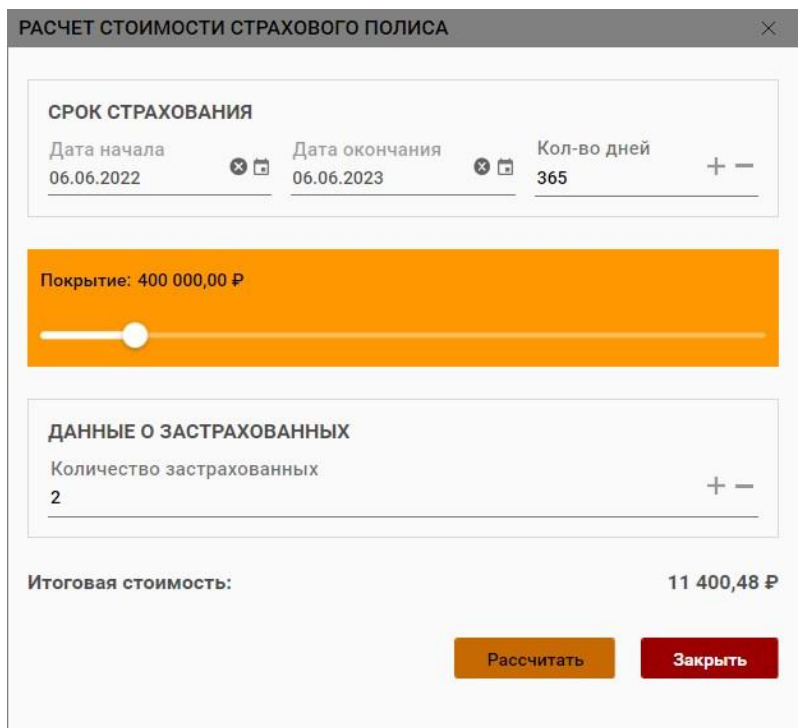

Рисунок 17 – Расчет стоимости страхового полиса

Создание нового договора продемонстрирован на рисунках 16-19.

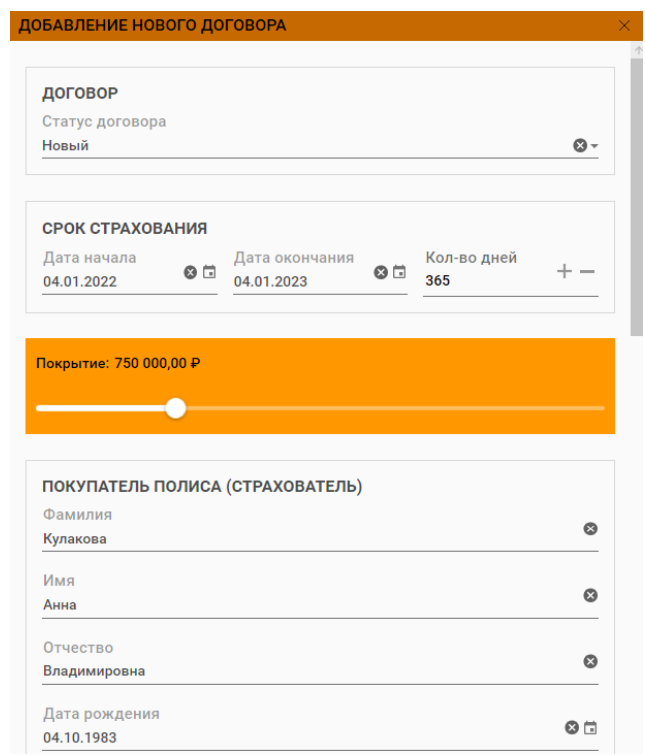

Рисунок 18 – Модуль «Договора «Здоровье»». Добавление нового дого-

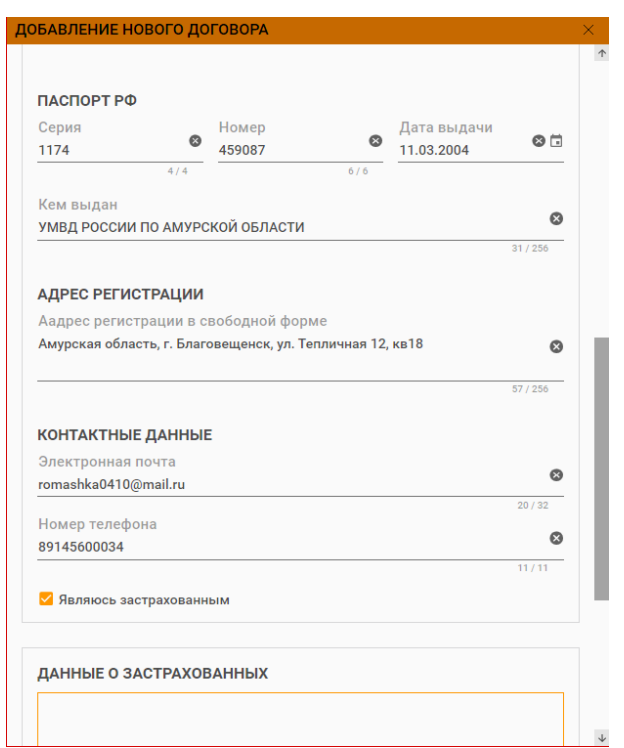

Рисунок 19 – Модуль «Договора «Здоровье»». Добавление нового дого-

вора.

Если клиент хочет застраховать не только себя, то можно добавить в список страхуемых любое количество застрахованных лиц.

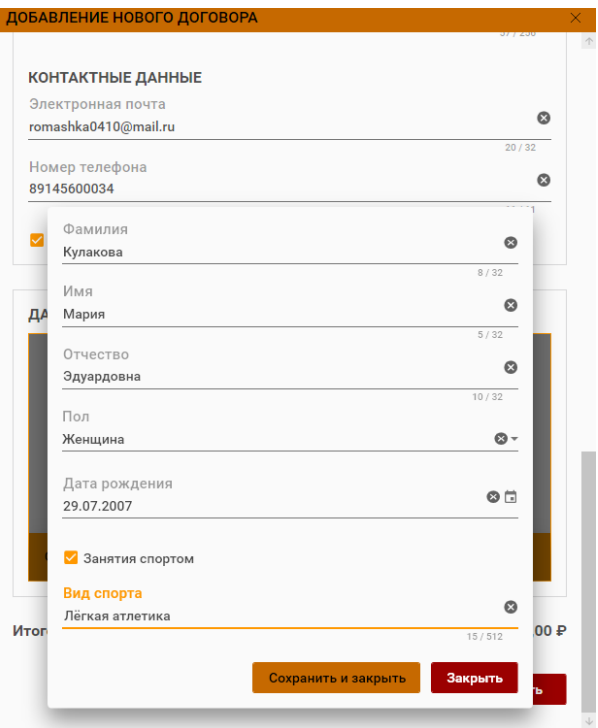

Рисунок 20 – Модуль «Договора «Здоровье»». Добавление нового дого-

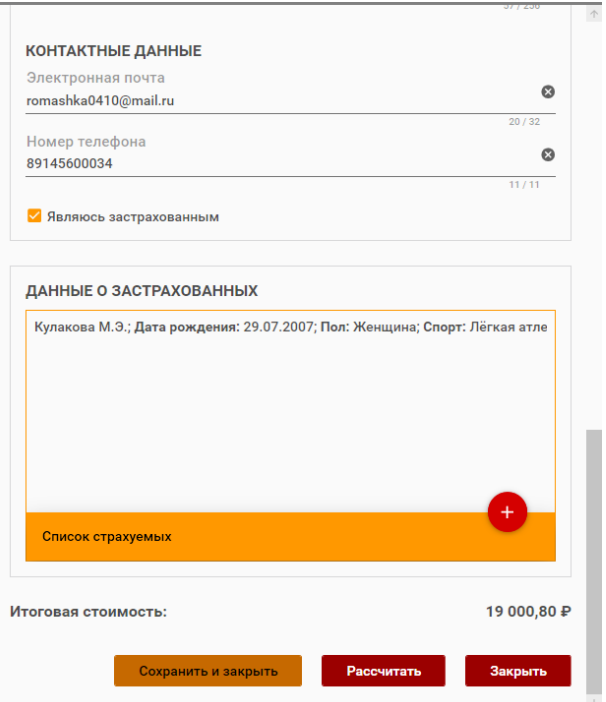

Рисунок 21 – Модуль «Договора «Здоровье»». Добавление нового дого-

```
вора.
```
В модуле «Договора «Транспорт»» выполняются все те же функции, что в «Договора «Здоровье»».

|              | АДМИНИСТРАТИВНЫЙ МОДУЛЬ                            |                      |                    |            |         |                  |                 | $\Box$<br>- | $\times$ |
|--------------|----------------------------------------------------|----------------------|--------------------|------------|---------|------------------|-----------------|-------------|----------|
|              | <b>SEX CONTROLL CTPAXOBAR KOMPAHIAR «Согласие»</b> |                      |                    |            |         |                  |                 |             | ŧ        |
|              | Договора «Транспорт»                               |                      |                    |            |         |                  |                 |             |          |
|              | С Обновить<br>Фильтр                               | Добавить<br>۰        | v<br>Редактировать | â          | Удалить | ø<br>Рассчитать  |                 |             |          |
| ИД           | Уникальный код                                     | Регистрационный знак | Категория ТС       | Марка      | Модель  | Кол-во водителей | Статус          | Стоимость   |          |
| $\mathbf{0}$ | bff298b4-M990AT                                    | M990AT               | В - легковые       | Infiniti   | Very    | 1 и более        | Новый           | 8 245,92 ₽  |          |
| $\mathbf{0}$ | 497ab7c9-K282XP                                    | <b>K282XP</b>        | В - легковые       | Volvo      | V60     | 1 и более        | Новый           | 9 254,74 P  |          |
| $\bullet$    | 5e8e919d-B608XK                                    | <b>B608XK</b>        | С - грузовые       | Honda      | Civic   | 1 и более        | Одобрено        | 22 571,45 P |          |
| $\mathbf{0}$ | 6c153543-A425KC                                    | <b>A425KC</b>        | D - автобусы       | Chery      | Tiggo 3 | Неограничено     | Не рассмотрении | 26 193.20 P |          |
| $\mathbf{0}$ | 2c1948d1-C831KC                                    | <b>C831KC</b>        | В - легковые       | Audi       | A3      | 1 и более        | Не рассмотрении | 9877,63 P   |          |
| $\bullet$    | b3a986ec-0612CM                                    | <b>O612CM</b>        | В - легковые       | <b>BMW</b> | C70     | 1 и более        | Отказано        | 6 045,06 P  |          |
|              |                                                    |                      |                    |            |         |                  |                 |             |          |
|              |                                                    |                      |                    |            |         |                  |                 |             |          |
|              |                                                    |                      |                    |            |         |                  |                 |             |          |
|              |                                                    |                      |                    |            |         |                  |                 |             |          |
|              |                                                    |                      |                    |            |         |                  |                 |             |          |
|              |                                                    |                      |                    |            |         |                  |                 |             |          |
|              |                                                    |                      |                    |            |         |                  |                 |             |          |
|              |                                                    |                      |                    |            |         |                  |                 |             |          |
|              |                                                    |                      |                    |            |         |                  |                 |             |          |
|              |                                                    |                      |                    |            |         |                  |                 |             |          |
|              |                                                    |                      |                    |            |         |                  |                 |             |          |
|              |                                                    |                      |                    |            |         |                  |                 |             |          |
|              |                                                    |                      |                    |            |         |                  |                 |             |          |

Рисунок 22 – Модуль «Договора «Транспорт»»

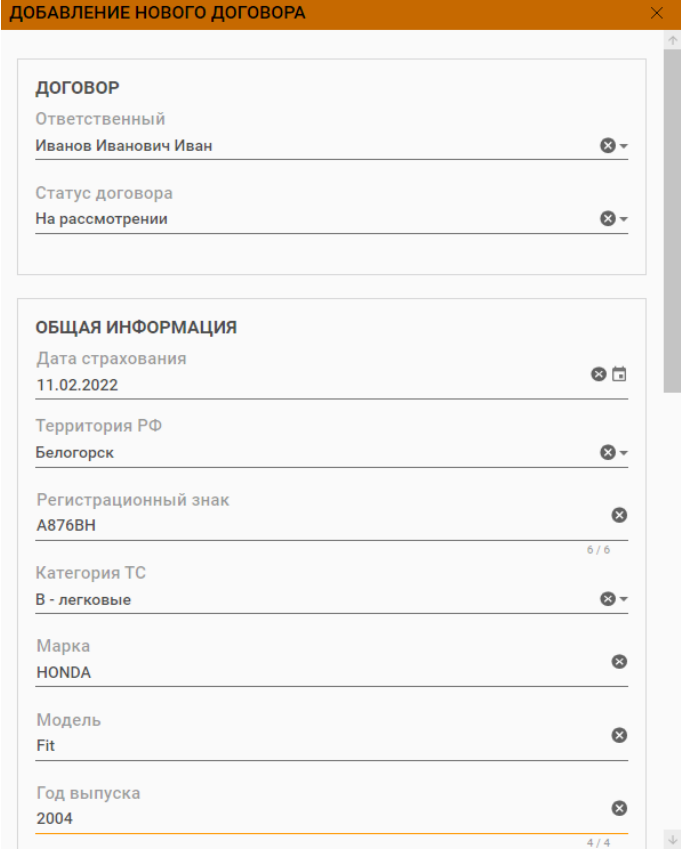

# Рисунок 23 – Модуль «Договора «Транспорт»»

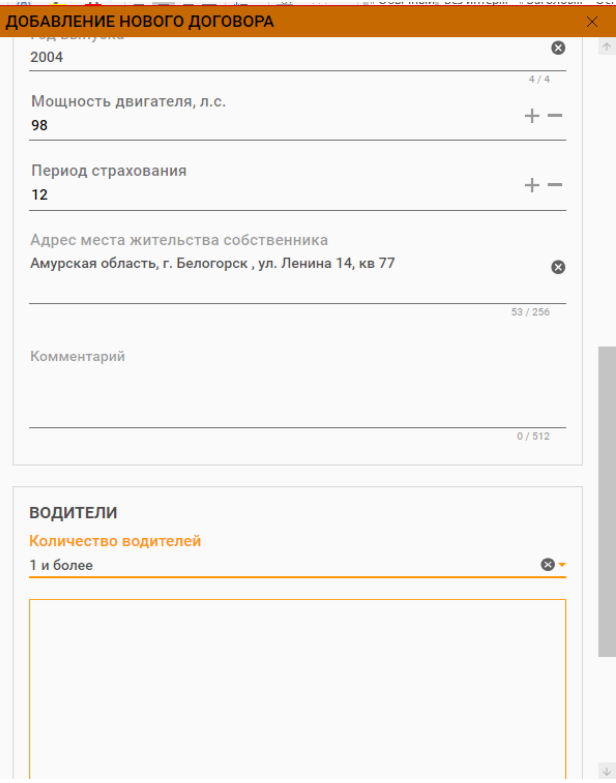

Рисунок 24 – Модуль «Договора «Транспорт»»

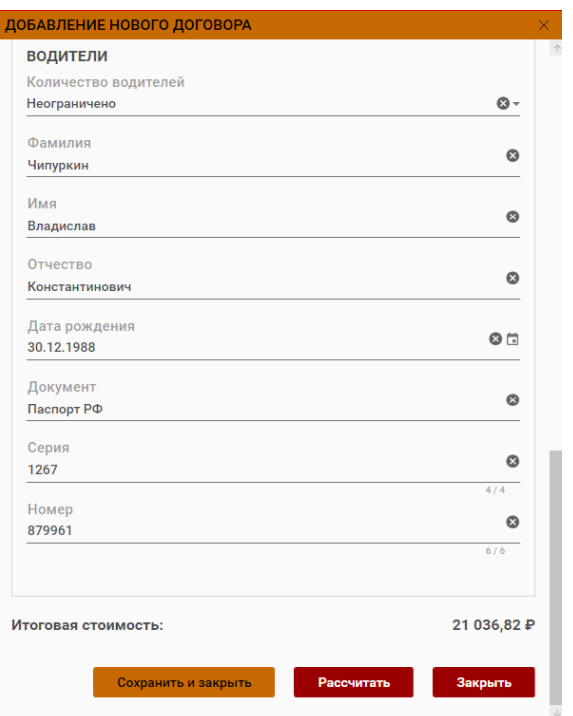

Рисунок 25 – Модуль «Добавление нового договора»

Так же можно добавить в страховой полис водителей (рисунок 26), которые могут быть допущены собственником к управлению транспортного средства. В программе происходит выборка из модуля «Водители», если данного водителя нет в списке, то можно создать водителя.

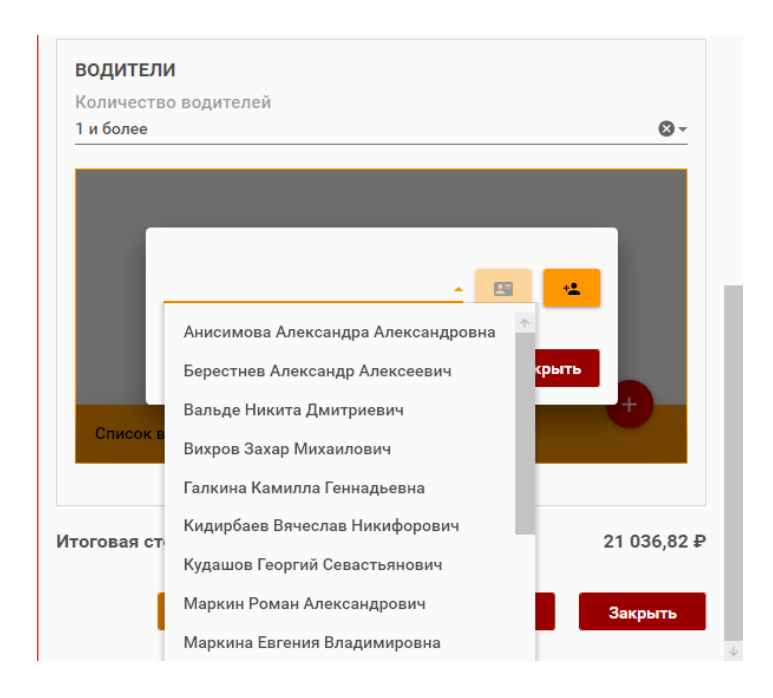

Рисунок 26 – Модуль «Добавление нового договора»

При переходе во вкладку «Пользователи», администратор имеет право создавать разные уровни доступа (оператор или администратор).

|                | АДМИНИСТРАТИВНЫЙ МОДУЛЬ |                                                            |         |           |               | ۰ | $\Box$ | $\times$ |
|----------------|-------------------------|------------------------------------------------------------|---------|-----------|---------------|---|--------|----------|
|                |                         | <b>SUPPORT OF A CONTROL CTPAXOBAR KOMMAHIAR «Согласие»</b> |         |           |               |   |        | ŧ        |
| Пользователи   |                         |                                                            |         |           |               |   |        |          |
| +8 Добавить    |                         | 2 Редактировать<br><b>×8</b> Удалить                       |         |           |               |   |        |          |
| ИД             | Логин                   | Аккаунт администратора                                     | Фамилия | Имя       | Отчество      |   |        |          |
| $\mathbf{1}$   | admin                   | Да                                                         | admin   | admin     | admin         |   |        |          |
| $\overline{2}$ | operator                | Нет                                                        | Иванов  | Иванович  | Иван          |   |        |          |
| $\mathbf 0$    | romanovna               | Да                                                         | Маркина | Ольга     | Романовна     |   |        |          |
| $\mathbf{0}$   | kudak                   | Да                                                         | Кудак   | Екатерина | Романовна     |   |        |          |
| $\theta$       | mishka                  | Нет                                                        | Лысенко | Михаил    | Александрович |   |        |          |
|                |                         |                                                            |         |           |               |   |        |          |
|                |                         |                                                            |         |           |               |   |        |          |
|                |                         |                                                            |         |           |               |   |        |          |
|                |                         |                                                            |         |           |               |   |        |          |

Рисунок 27 – Модуль «Пользователи»

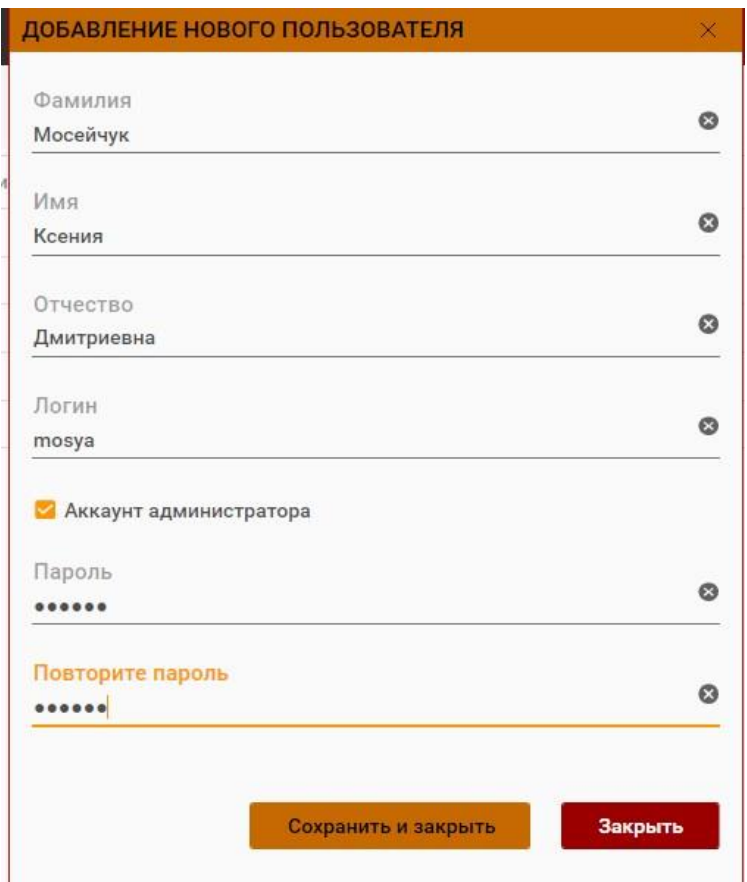

Рисунок 28 – Модуль «Добавление нового пользователя»

Во вкладке «Тарифы категории ТС» указываются базовые тарифы, где исходный ценовой показатель, на который страховщики ориентируются при определении размера страховой премии. Проще говоря, это сумма, заложенная в расчет полиса в таком размере, чтобы доход от продажи страховок покрыл страховые выплаты

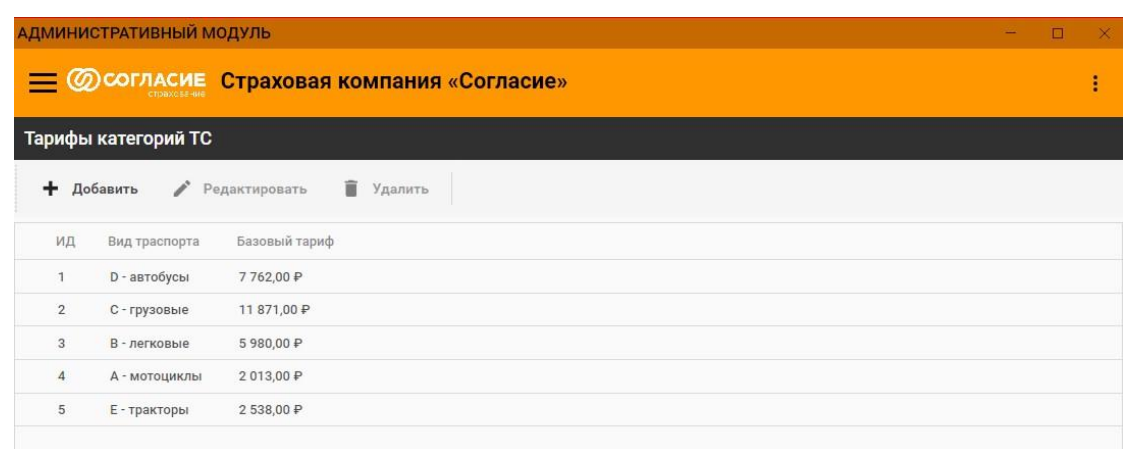

Рисунок 29 – Модуль «Тарифы категории ТС»

Во вкладке «Территории страхования» указываются коэффициенты страховых тарифов в зависимости от территории преимущественного использования транспортного средства. Он определяется по месту прописки (или временной регистрации) собственника автомобиля.

|                | Территории страхования            |             |  |
|----------------|-----------------------------------|-------------|--|
|                | + Добавить<br>ì<br>Редактировать  | • Удалить   |  |
| ИД             | Наименование                      | Коэффициент |  |
| 3              | Белогорск                         | 1,08        |  |
| $\overline{4}$ | Благовещенск                      | 1,48        |  |
| 1              | Прочие города и населенные пункты | 1,00        |  |
| $\overline{2}$ | Свободный                         | 1,08        |  |

Рисунок 30 – Модуль «Территория страхования»

В программе была создана вкладка «Статусы» для удобства просмотра договоров на каком этапе в данный момент они находятся (новый, на рассмотрении, одобрено и оказано). Им можно задавать разные цветовые гаммы.

|                | АДМИНИСТРАТИВНЫЙ МОДУЛЬ                            |                 |                   |                | - | →×<br>$\Box$ |  |
|----------------|----------------------------------------------------|-----------------|-------------------|----------------|---|--------------|--|
|                | <b>SEX CONTRACHE CTPAXOBAR KOMПАНИЯ «СОГЛАСИЕ»</b> |                 |                   |                |   | ŧ            |  |
| Статусы        |                                                    |                 |                   |                |   |              |  |
|                | +8 Добавить                                        | 2 Редактировать | <b>×2 Удалить</b> |                |   |              |  |
| ИД             | Заголовок                                          | Установить фон  | Цвет фона         | Порядок        |   |              |  |
| $\overline{2}$ | Новый                                              | Нет             |                   | $-1$           |   |              |  |
|                | На рассмотрении                                    | Да              | #fff0dd62         | $\mathbf 0$    |   |              |  |
| 3              | Одобрено                                           | Да              | #ff91f062         | $\overline{1}$ |   |              |  |
|                |                                                    |                 |                   |                |   |              |  |

Рисунок 31 – Модуль «Статусы»

Так как программа имеет разные уровни доступа, то для оператора есть только доступ к созданию договоров, редактирования и удаления данных.

| ПАНЕЛЬ ОПЕРАТОРА               |                                                     | $\Box$<br>$\times$ |
|--------------------------------|-----------------------------------------------------|--------------------|
|                                | я компания «Согласие»                               | Ŧ.                 |
| • Договора «Здоровье»          |                                                     |                    |
| <b>Fe</b> Договора «Транспорт» | Редактировать П Удалить<br>Рассчитать<br>Добавить   |                    |
|                                | Кол-во дней<br>Покрытие<br>Стоимость<br>Статус      |                    |
|                                | 365<br>600 000,00 P<br>7600,32 ₽<br>Новый           |                    |
|                                | 365<br>200 000,00 P<br>2533.44 P<br>Не рассмотрении |                    |

Рисунок 32 – Панель оператора

# **3.4 Используемые технические средства**

При работе с системой используются ПК с операционной системой Windows 8 и выше и SQL Server 2017 и поздние версии.

# **3.5 Вызов и загрузка**

Загрузка программы осуществляется путем запуска файла OSAGO.exe.

# **3.6 Входные данные**

Входными данными программного продукта являются данные о водителях, пользователях, персональные данные страхуемых, общая информация об

автомобиле (территория РФ, категория транспортного средства, марка, модель, регистрационный знак, год выпуска, мощность двигателя), периоды страхования.

# **3.7 Выходные данные**

Выходными данными являются данные о водителях, пользователях, информация с рассчитанной стоимостью страхового полиса.

Также различные списки договоров «Транспорт» по заданному параметру (категория транспортного средства, количество водителей, регистрационный знак, статус договора) и списки договоров «Здоровье» по заданному параметру (периоды страхования и статус договора)

Расчеты стоимости страховых полисов и обновление цен.

# 4 БЕЗОПАСНОСТЬ И ЭКОЛОГИЧНОСТЬ

Одним из самых важных аспектов человеческой жизни – это безопасность и защищенность человека в опасных ситуациях.

Безопасность жизнедеятельности (БЖД) как научно-техническая дисциплина изучает опасности, угрожающие человеку в среде обитания, и закономерности их проявления в целях разработки комплексной системы мер по защите человека и среды обитания от опасностей, природных или формируемых в процессе деятельности человека [10].

В данной главе рассмотрим безопасность, экологичность и возможные чрезвычайные ситуации для офисного помещения предприятия ООО СК «Согласие».

#### **4.1 Безопасность**

Безопасность – это такое состояние деятельности, при котором с определенной вероятностью исключаются потенциальные опасности, влияющие на жизнь и здоровье человека. Опасности, которые возникают по вине человека, содержат два важных для практики качества: потенциальный характер опасностей, т.е. опасности возможны, но не создают вреда, и выражаются при определенных ситуациях; зона действия опасности ограничена.

БЖД – система знаний, направленных на обеспечение безопасности и сохранение здоровья человека в производственной и непроизводственной среде с учетом влияния человека на среду обитания [10].

4.1.1 Условия труда

Большую часть времени функциональной жизнедеятельности человека занимает целенаправленная высококлассная работа, исполняемая в условиях определенной производственной среды, которая при неисполнении общепринятых нормативных требований может негативно воздействовать на его работоспособность и здоровье. Производственная среда – это часть окружающей человека среды, включающая природно-климатические факторы и факторы, связанные с профессиональной деятельностью (шум, вибрация, токсичные пары, газы, пыль, ионизирующие излучения и др.), называемые вредными и опасными факторами. Опасными называются факторы, способные при определенных условиях вызывать острое нарушение здоровья и гибель организма; вредными – факторы, отрицательно воздействующие на дееспособность или вызывающие профессиональные заболевания и другие негативные последствия.

Условия труда зависят также непосредственно от производственной обстановки и характера труда. Характер и организация труда, взаимоотношения в трудовых коллективах могут негативно влиять на дееспособность или здоровье человека. Они носят название «производственные вредности», под которыми понимают все факторы, умеющие вызывать уменьшение работоспособности, возникновение сильных и хронических отравлений и заболеваний, воздействовать на рост заболеваемости с временной потерей трудоспособности или другие негативные последствия.

К вредным (или неблагоприятным) факторам относятся:

– физические (статические и динамические) перегрузки – подъем и перенос тяжестей, некомфортное положение тела, постоянное давление на кожу, суставы, мышцы и кости;

– физиологические перегрузки – недостаточная двигательная активность (гипокинезия);

– нервно-психические перегрузки – умственное перенапряжение, эмоциональные перегрузки, перенапряжение анализаторов [11].

На рабочий процесс в офисе предприятия ООО СК «Согласие» оказывают влияние вредные факторы. У сотрудников часто возникают физические перегрузки из-за некомфортного положения тела во время работы за ПЭВМ.

В среднем 75 % рабочего времени страховые агенты и сотрудники компании проводят в положении сидя, из-за чего на позвоночник и шейный отдел позвоночника, руки и кисти рук оказывается большая нагрузка.

Рабочее положение «сидя» обладает целым рядом преимуществ, в отличие от позы «стоя»: резко уменьшается высота центра тяжести над точкой опоры, благодаря чему возрастает устойчивость тела, значительно сокращаются энергетические изводы организма для поддержания подобной позы, вследствие этого она является менее изнурительной [10].

Но необходимо учитывать антропометрические характеристики человека, подбирать стул и стол, учитываю рост сотрудника. На предприятии не для всех сотрудников это учитывается, т.к. мебель закуплена для людей выше среднего роста. Необходимо закупить мебель для сотрудников среднего роста.

Нервно-психические перегрузки также случаются, потому что сотрудники занимаются умственным трудом.

Интеллектуальный труд содержится в переработке и анализе крупного объема всевозможной информации, последствием чего является мобилизация памяти и внимания, частота стрессовых ситуаций. Впрочем, мышечные нагрузки не значительны. Для интеллектуального труда характерна гипокинезия, то есть значительное уменьшение двигательной активности человека, приводящее к ухудшению реактивности организма и повышению эмоционального напряжения. Гипокинезия является негативным производственным фактором, одной из причин сердечно-сосудистой патологии у лиц интеллектуального труда. Напряженный интеллектуальный труд инициирует отклонения от нормы тонуса гладких мышц внутренних органов, сосудов, в том числе сосудов мозга и сердца. С другой стороны, большое количество импульсов, идущих от периферии и внутренних органов, воздействует на ход умственной работы. Установлено, что интеллектуальная работа плотно связана с работой органов чувств, в первую очередь зрения и слуха, и она более плодотворно проходит в условиях тишины [11].

Организация работы с ПЭВМ осуществляется в зависимости от вида и категории трудовой деятельности. Виды трудовой деятельности разделяются на 3 группы: группа А – работа по считыванию информации с экрана ВДТ с предварительным запросом; группа  $B -$  работа по вводу информации; группа  $B$ творческая работа в режиме диалога с ПЭВМ. При выполнении в течение рабочей смены работ, относящихся к разным видам трудовой деятельности, за основную работу с ПЭВМ следует принимать такую, которая занимает не менее 50 % времени в течение рабочей смены или рабочего дня.

Для видов трудовой деятельности устанавливается три категории тяжести и напряженности работы с ПЭВМ, которые определяются как: для группы  $A$ по суммарному числу считываемых знаков за рабочую смену, но не более 60 000 знаков за смену; для группы Б – по суммарному числу считываемых или вводимых знаков за рабочую смену, но не более 40 000 знаков за смену; для группы В – по суммарному времени непосредственной работы с ПЭВМ за рабочую смену, но не более 6 ч за смену.

В случаях, когда характер работы требует постоянного взаимодействия с ВДТ (набор текстов или ввод данных и т.п.) с напряжением внимания и сосредоточенности, при исключении возможности периодического переключения на другие виды трудовой деятельности, не связанные с ПЭВМ, рекомендуется организация перерывов на (10-15) минут через каждые (45-60) минут работы.

Продолжительность непрерывной работы с ВДТ без регламентированного перерыва не должна превышать 1 часа.

Во время перерывов с целью снижения нервно-эмоционального напряжения, утомления зрительного анализатора, устранения влияния гиподинамии и гипокинезии, предотвращения развития позотонического утомления целесообразно выполнять комплексы упражнений [15].

4.1.2 Требования к помещениям для работы с ПЭВМ и организация рабочего места

Проблемами приспособления производственной среды к возможностям человеческого организма занимается наука эргономика. Эргономика – это научная дисциплина, комплексно изучающая человека в конкретных условиях его деятельности в современном производстве.

Объект исследования эргономики – система «человек-машинапроизводственная среда».

В трудовом процессе все компоненты этой системы находятся в тесной взаимосвязи, и чтобы она функционировала эффективно и не приносила ущерба здоровью человека, необходимо обеспечить совместимость характеристик среды и человека. Эргономика включает разработку научно-обоснованных ор-

ганизационно-технических требований и решений к орудиям и процессам труда, окружающей среде с учетом особенностей человека: физических, психологических и антропометрических.

Роль эргономики с каждым годом возрастает, особенно в период внедрения механизации и автоматизации технологических процессов. Для оценки качества производственной среды используются следующие эргономические показатели:

– гигиенические – уровень освещенности, температура, влажность, давление, запыленность, шум, радиация, вибрация и др.;

– антропометрические – соответствие изделий антропометрическим свойствам человека (размеры, форма).

Характеристики человека относительно постоянны. Элементы внешней среды поддаются регулированию в более широких пределах. Следовательно, решая вопросы безопасности системы «человек-среда», необходимо учитывать, прежде всего, особенности человека [10][11].

К помещениям офиса предприятия предъявляются следующие требования.

Естественное и искусственное освещение должно соответствовать требованиям действующей нормативной документации. Окна в помещениях, где эксплуатируется вычислительная техника, преимущественно должны быть ориентированы на север и северо-восток. Оконные проемы должны быть оборудованы регулируемыми устройствами типа: жалюзи, занавесей, внешних козырьков и др.

Площадь на одно рабочее место пользователей ПЭВМ с ВДТ на базе плоских дискретных экранов (жидкокристаллические, плазменные) должна составлять 4,5 м<sup>2</sup>.

Помещения, где размещаются рабочие места с ПЭВМ, должны быть оборудованы защитным заземлением (занулением) в соответствии с техническими требованиями по эксплуатации.

Не следует размещать рабочие места с ПЭВМ вблизи силовых кабелей и вводов, высоковольтных трансформаторов, технологического оборудования, создающего помехи в работе ПЭВМ [16].

Все вышеперечисленные требования выполняются на данном предприятии.

Требования к микроклимату помещений.

В производственных помещениях, в которых работа с использованием ПЭВМ является основной и связана с нервно-эмоциональным напряжением, должны обеспечиваться оптимальные параметры микроклимата для категории работ 1а и 1б в соответствии с действующими санитарно-эпидемиологическими нормативами микроклимата производственных помещений. На других рабочих местах следует поддерживать параметры микроклимата на допустимом уровне, соответствующем требованиям указанных выше нормативов.

В помещениях, оборудованных ПЭВМ, проводится ежедневная влажная уборка и систематическое проветривание после каждого часа работы на ПЭВМ.

Содержание вредных химических веществ в производственных помещениях, в которых работа с использованием ПЭВМ является основной, не должно превышать предельно допустимых концентраций загрязняющих веществ в атмосферном воздухе населенных мест в соответствии с действующими гигиеническими нормативами [16].

Все ранее перечисленные требования выполняются. Также в офисе предприятия проводится озеленение помещений, которое имеет большое санитарногигиеническое и эстетическое значение, т.к. улучшает состав воздуха, снижает температуру в жаркое время года, повышает влажность. Запах, цвет, шелест листьев благоприятно влияют на трудоспособность человека. Во всех кабинетах сотрудников предусмотрены кондиционеры.

Высокая подвижность воздуха вызывает сквозняки, мешающие работе и вызывающие простудные заболевания. Кондиционирование воздуха – это создание и поддержание в закрытых помещениях определенных параметров воздушной среды по температуре, влажности, чистоте, составу, скорости движения и давлению воздуха. Параметры воздушной среды должны быть благоприятными для человека и устойчивыми. Современные автоматические кондиционерные установки очищают воздух, подогревают или охлаждают его, увлажняют или высушивают в зависимости от времени года и других условий, подвергают ионизации или озонированию, а также подают его в помещения с определенной скоростью [11].

Требования к уровням шума и вибрации на рабочих местах, оборудованных ПЭВМ.

В производственных помещениях при выполнении основных или вспомогательных работ с использованием ПЭВМ уровни шума на рабочих местах не должны превышать предельно допустимых значений, установленных для данных видов работ в соответствии с действующими нормативами.

При выполнении работ с использованием ПЭВМ в производственных помещениях уровень вибрации не должен превышать допустимых значений вибрации для рабочих мест в соответствии с действующими санитарноэпидемиологическими нормативами.

Шумящее оборудование (печатающие устройства, серверы и т.п.), уровни шума которого превышают нормативные, должно размещаться вне помещений с ПЭВМ [16].

Уровень шума и вибраций на предприятии соответствуют стандарту и не превышают нормы.

Освещение воздействует на организм человека и выполнение производственных заданий. Правильное освещение уменьшает количество несчастных случаев и повышает производительность труда на 15 %. Неправильное освещение может быть причиной таких заболеваний, как близорукость, спазм, аккомодация, зрительное утомление, и других болезней, понижает умственную и физическую работоспособность, увеличивает число ошибок в производственных процессах, аварий и несчастных случаев [11].

Требования к освещению на рабочих местах, оборудованных ПЭВМ.

Рабочие столы следует размещать таким образом, чтобы видео дисплейные терминалы были ориентированы боковой стороной к световым проемам, чтобы естественный свет падал преимущественно слева.

Искусственное освещение в помещениях для эксплуатации ПЭВМ должно осуществляться системой общего равномерного освещения. В производственных и административно-общественных помещениях, в случаях преимущественной работы с документами, следует применять системы комбинированного освещения.

Освещенность на поверхности стола в зоне размещения рабочего документа должна быть (300-500) лк. Освещение не должно создавать бликов на поверхности экрана. Освещенность поверхности экрана не должна быть более 300 лк.

Следует ограничивать прямую блесткость от источников освещения, при этом яркость светящихся поверхностей, находящихся в поле зрения, должна быть не более 200 кд/м<sup>2</sup>.

Следует ограничивать отраженную блесткость на рабочих поверхностях (экран, стол, клавиатура и др.) за счет правильного выбора типов светильников и расположения рабочих мест по отношению к источникам естественного и искусственного освещения, при этом яркость бликов на экране ПЭВМ не должна превышать 40 кд/м $^2$  и яркость потолка не должна превышать 200 кд/м $^2$ .

Яркость светильников общего освещения в зоне углов излучения от 50 до 90 градусов с вертикалью в продольной и поперечной плоскостях должна составлять не более 200 кд/м<sup>2</sup>, защитный угол светильников должен быть не менее 40 градусов.

Следует ограничивать неравномерность распределения яркости в поле зрения пользователя ПЭВМ, при этом соотношение яркости между рабочими поверхностями не должно превышать 3:1-5:1, а между рабочими поверхностями и поверхностями стен и оборудования – 10:1.

Общее освещение при использовании люминесцентных светильников следует выполнять в виде сплошных или прерывистых линий светильников,

расположенных сбоку от рабочих мест, параллельно линии зрения пользователя при рядном расположении видеодисплейных терминалов. При периметральном расположении компьютеров линии светильников должны располагаться локализовано над рабочим столом ближе к его переднему краю, обращенному к оператору.

Коэффициент пульсации не должен превышать 5 %.

Для обеспечения нормируемых значений освещенности в помещениях для использования ПЭВМ следует проводить чистку стекол оконных рам и светильников не реже двух раз в год и проводить своевременную замену перегоревших ламп [16].

На предприятии выполняются все данные требования, и кроме естественного и искусственного освещения на каждом рабочем столе предусмотрены светильники местного освещения. Общее освещение выполнено в виде прерывистой линии светильников, расположенных сбоку от рабочих мест в каждом кабинете.

Для искусственного электрического освещения применяются люминесцентные лампы, которые обеспечивают высокое качество и имитируют естественное освещение. Также регулярно проводится читка оконных стекол и светильников.

Требования к организации рабочих мест пользователей ПЭВМ.

При размещении рабочих мест с ПЭВМ расстояние между рабочими столами с видеомониторами (в направлении тыла поверхности одного видеомонитора и экрана другого видеомонитора) должно быть не менее 2,0 м, а расстояние между боковыми поверхностями видеомониторов – не менее 1,2 м.

Рабочие места с ПЭВМ при выполнении творческой работы, требующей значительного умственного напряжения или высокой концентрации внимания, рекомендуется изолировать друг от друга перегородками высотой (1,5-2,0) м.

Экран видеомонитора должен находиться от глаз пользователя на расстоянии (600-700) мм, но не ближе 500 мм с учетом размеров алфавитно-цифровых знаков и символов.

Конструкция рабочего стола должна обеспечивать оптимальное размещение на рабочей поверхности используемого оборудования с учетом его количества и конструктивных особенностей, характера выполняемой работы. При этом допускается использование рабочих столов различных конструкций, отвечающих современным требованиям эргономики. Поверхность рабочего стола должна иметь коэффициент отражения от 0,5 до 0,7.

Конструкция рабочего стула (кресла) должна обеспечивать поддержание рациональной рабочей позы при работе на ПЭВМ, позволять изменять позу с целью снижения статического напряжения мышц шейно-плечевой области и спины для предупреждения развития утомления. Его тип следует выбирать с учетом роста пользователя, характера и продолжительности работы с ПЭВМ.

Рабочий стул (кресло) должен быть подъемно-поворотным, регулируемым по высоте и углам наклона сиденья и спинки, а также расстоянию спинки от переднего края сиденья, при этом регулировка каждого параметра должна быть независимой, легко осуществляемой и иметь надежную фиксацию.

Поверхность сиденья, спинки и других элементов стула (кресла) должна быть полумягкой, с нескользящим, слабо электризующимся и воздухопроницаемым покрытием, обеспечивающим легкую очистку от загрязнений.

Высота рабочей поверхности стола для взрослых пользователей должна регулироваться в пределах (680-800) мм; при отсутствии такой возможности высота рабочей поверхности стола должна составлять 725 мм.

Модульными размерами рабочей поверхности стола для ПЭВМ, на основании которых должны рассчитываться конструктивные размеры, следует считать: ширину 800, 1000, 1200 и 1400 мм, глубину 800 и 1000 мм при нерегулируемой его высоте, равной 725 мм.

Рабочий стол должен иметь пространство для ног высотой не менее 600 мм, шириной – не менее 500 мм, глубиной на уровне колен – не менее 450 мм и на уровне вытянутых ног – не менее 650 мм.

Конструкция рабочего стула должна обеспечивать:

– ширину и глубину поверхности сиденья не менее 400 мм;

– поверхность сиденья с закругленным передним краем;

– регулировку высоты поверхности сиденья в пределах (400-550) мм и углам наклона вперед до 15 градусов и назад до 5 градусов;

– высоту опорной поверхности спинки  $(300\pm20)$  мм, ширину – не менее 380 мм и радиус кривизны горизонтальной плоскости  $-400$  мм;

– угол наклона спинки в вертикальной плоскости в пределах  $\pm 30$  градусов;

– регулировку расстояния спинки от переднего края сиденья в пределах (260-400) мм;

– стационарные или съемные подлокотники длиной не менее 250 мм и шириной – (50-70) мм;

Рабочее место пользователя ПЭВМ следует оборудовать подставкой для ног шириной не менее 300 мм, глубиной не менее 400 мм, которая должна иметь регулировку по высоте в пределах до 150 мм и по углу наклона опорной поверхности подставки до 20 градусов. Поверхность подставки должна быть рифленой и иметь по переднему краю бортик высотой 10 мм.

Клавиатуру следует располагать на поверхности стола на расстоянии (100-300) мм от края, обращенного к пользователю, или на специальной, регулируемой по высоте рабочей поверхности, отделенной от основной столешницы [15] [17].

На предприятии изолирующие перегородки для рабочих мест с ПЭВМ не используются, так как предусмотрены отдельные кабинеты. В офисе предприятия семь рабочих мест и четыре кабинета, оборудованных необходимым оборудованием. Не все столы и стулья (кресла) соответствуют требованиям, необходимо подобрать мебель, отвечающую современным требованиям эргономики. Необходимо купить подставки под ноги. На каждом рабочем месте располагается мышь и клавиатура согласно требованиям стандарта.

Генеральному директору предприятия ООО СК «Согласие» следует следить за соблюдением вышеперечисленных факторов, т.к. они влияют на работоспособность сотрудников. Также сотрудникам следует регулярно делать короткие перерывы и выполнять разминку для глаз, спины, шеи и рук.

4.1.3 Организация графического интерфейса

Графический интерфейс разработанного программного продукта «Система страхования» для предприятия ООО СК «Согласие» разработана по требованиям эргономики программного обеспечения.

Цель создания эргономичного интерфейса – отобразить информацию настолько эффективно насколько это возможно для человеческого восприятия и структурировать отображение на дисплее таким образом, чтобы привлечь внимание к наиболее важным единицам информации. Основная же цель состоит в том, чтобы минимизировать общую информацию на экране и представить только то, что является необходимым для пользователя [12].

Разработанный интерфейс интуитивно понятный – работа с системой не должна вызывать у пользователя сложностей в поиске необходимых элементов интерфейса для управления.

Интерфейс непротиворечивый и не избыточный. В окнах «Договора «Здоровье»» и «Договора «Транспорт»» используются одинаковые приемы работы, в окнах «Добавление нового пользователя» и «Добавление нового водителя» пользователь вводит только минимальную информацию.

В процессе работы система обеспечивает пользователя необходимыми инструкциями. Например, при вводе неправильного логина и пароля, система выводит сообщение об ошибке.

Необходимо учитывать размещение информации на экране.

Количество информации, отображаемой на экране, называется экранной плотностью. Исследования показали, что чем меньше экранная плотность, тем отображаемая информация наиболее доступна и понятна для пользователя и наоборот, если экранная плотность большая, это может вызвать затруднения в усвоении информации и ее ясном понимании [12].

Разработанный интерфейс является гибким и подходит для пользователей со всеми уровнями подготовки, как новичку, так и опытному пользователю,

также в окнах присутствует минимальное количество отображаемой информации, необходимой для работы.

Информация на экране сгруппирована и упорядочена в значимые части, это достигнуто с помощью цветового решения. Информационные элементы расположены таким образом, чтобы зафиксировать внимание пользователя в нужном направлении. Дизайн заголовков и полей выполнен о едином стиле. Заголовки краткие, знакомые и содержательные для пользователя.

Информация на экране сгруппирована и упорядочена в значимые части, это достигнуто с помощью цветового решения. Информационные элементы расположены таким образом, чтобы зафиксировать внимание пользователя в нужном направлении. Дизайн заголовков и полей выполнен о едином стиле. Заголовки краткие, знакомые и содержательные для пользователя.

Для интерфейса программы был выбран шрифт без засечек Verdana. Этот шрифт пользуется исключительным спросом из-за его повышенной читаемости, и что особенного в нем, так это то, что он был специально разработан для экранов компьютеров.

Размер шрифта в программном продукте должен быть не меньше 12 пикселей. Лучший выбор в пределах 14-18 пикселей для основного текста. Для данного программного продукта использовался шрифт в 16 пикселей. Не слишком большой и в то же время удобно читаемый.

Цветовое оформление программного продукта выполнено в белых, оранжевых, зеленых, красных и черных цветах. Оранжевый, зеленый и красный цвет выступает в качестве яркого акцента. Фон, для наилучшей читабельности текста выбран белым, основной шрифт серый, но важные кнопки выделены красным цветом, а заголовки выделены черным шрифтом. Название программы выполнено белым шрифтом, так как на фиолетовом фоне черный шрифт было бы видно хуже, чем белый. Так же название главных разделов программы для контраста и лучшего восприятия написаны белым шрифтом на черном фоне.

#### **4.2 Экологичность**

Экология является научной базой охраны окружающей среды. Охрану окружающей среды можно определить, как область знаний, разрабатывающую комплекс мероприятий, направленных на поддержание рационального взаимодействия между деятельностью человека и окружающей природной средой, обеспечивающих сохранение, восстановление природных богатств, рациональное использование природных ресурсов, предупреждающих вредное влияние результатов хозяйственной деятельности общества на природу и здоровье человека [10].

Разработанный программный продукт не оказывает влияния на окружающую среду, но это влияние оказывает техническое оборудование – ПК и МФУ, которое используется при работе с программным продуктом.

В случае выхода из рабочего состояния ПК или МФУ, если нет возможности устранить неполадки и продолжить использование оборудования, их необходимо утилизировать.

Старую технику нельзя считать обычным мусором, потому что в составе ее компонентов находятся вредные вещества – отходы высоких классов опасности, которые вредят здоровью и экологии.

По законодательству РФ оргтехника должна быть утилизирована специальной организацией с действующей лицензией на работу с отходами разных классов опасности, т.к. простой вывоз к ближайшей свалке запрещен законом.

За отказ от утилизации, соответственно, предумышленное загрязнение окружающей среды, предусмотрена административная ответственность и наложение на предприятие крупных штрафных санкций [13].

Предприятию ООО СК «Согласие» уже больше 20 лет, но новое оборудование для офиса закуплено и установлено, случаев выхода техники из строя не было. В случае появления необходимости утилизации предприятие будет следовать следующим этапам утилизации оргтехники:

1) Юридические лица должны предварительно списать сломанную технику с баланса предприятия. Для списания необходимо точно определить остаточную ценность оргтехники и получить заключение о непригодности оргтехники к использованию. Такое заключение выдается только на основании экспертизы.

2) Поиск компании в Амурской области, которая занимается непосредственной утилизации техники. Заключение договора с исполнителем.

3) Вывоз оргтехники с предприятия.

4) Исполнитель демонтирует, сортирует технику. Отделяет черный металл от цветного и драгметаллов. Полученное сырье отправляется на заводы для переработки. В дальнейшем из них будут сделаны новые продукты. Отходы классов повышенной опасности обезвреживаются и уничтожаются, либо их отвозят на легальные места захоронения.

Очень важно досконально проверить правильность документации об утилизации техники. В противном случае может оказаться, что работа не была произведена по всем правилам, что грозит серьезными штрафными санкциями для юридических лиц.

На предприятии ведется журнал учета количества эксплуатируемых, замененных и утилизированных светильников. Не работающие люминесцентные лампы – источник загрязняющих веществ, и должны утилизироваться безопасными способами. В случае необходимости их утилизации предприятие обращается к компаниям, имеющим лицензию на соответствующий вид работ.

#### **4.3 Чрезвычайные ситуации**

Чрезвычайная ситуация – это обстановка на определенной территории, сложившаяся в результате аварии, опасного природного явления, катастрофы, стихийного или иного бедствия, которая может повлечь или повлекла за собой человеческие жертвы, ущерб здоровью людей или окружающей природной среде, значительные материальные потери или нарушения условий жизнедеятельности людей. Характерно, что ЧС возникает внешне неожиданно и внезапно [10].

В офисе предприятия может возникнуть такая чрезвычайная ситуация, как пожар.

Пожаром называют неконтролируемое горение, развивающееся во времени и пространстве, опасное для людей и наносящее материальный ущерб. Под пожарной и взрывной безопасностью понимают систему организационных и технических средств, направленную на профилактику и ликвидацию пожаров и взрывов.

Источниками возгорания могут служить случайные искры различного

происхождения, нагретые тела, перегрев электрических контактов и др.

Основные причины пожаров на производстве – нарушение технологического режима работы оборудования, неисправность электрооборудования, плохая подготовка оборудования к ремонту, самовозгорание различных материалов, несоблюдение работниками правил пожарной безопасности, захламление помещений и др. [14].

Чаще всего пожар возникает по вине человека из-за несоблюдения правил пожарной безопасности и неосторожного обращения с огнем.

Для защиты от пожара в здании офиса предприятия имеются противопожарные преграды (стены, перегородки, двери, окна и др.), т.е. конструкции с нормируемым пределом огнестойкости, препятствующие распространению огня из одной части здания в другую.

Также предусмотрен путь эвакуации сотрудников, т.е. путь, ведущий к эвакуационному выходу на случай возникновения пожара.

Для тушения пожара используют огнегасительные вещества, которые при введении в зону сгорания прекращают горение. Основные огнегасящие вещества и материалы – вода и водяной пар, химическая и воздушно-механическая пены, водные растворы солей, негорючие газы, сухие огнетушащие порошки. Наиболее распространенным веществом, применяемым для тушения пожара, является вода. Под первичными средствами пожаротушения понимают передвижные и ручные огнетушители, переносные огнегасительные установки, внутренние пожарные краны, ящики с песком, асбестовые покрывала, противопожарные щиты с набором инвентаря и др. [14].

В офисе организации имеются такие средства пожаротушения, как ручные углекислотные огнетушители, также установлена система автоматического пожаротушения, пожарные датчики и пожарная кнопка, также размещены схемы путей эвакуации. Все сотрудники прошли инструктаж по технике безопасности и поставили подпись в журнале по технике безопасности.

### ЗАКЛЮЧЕНИЕ

В результате выполнения выпускной квалификационной работы был проведен анализ предметной области, построена организационная структура предприятия ООО СК «Согласие», построены диаграммы внешнего и внутреннего документооборота, контекстная диаграмма деятельности предприятия и выполнена ее декомпозиция.

Выполнен анализ программного и аппаратного обеспечения, используемого на предприятии.

Был выполнен сравнительный анализ разрабатываемого программного продукта с уже имеющимися аналогами, и приведено обоснование необходимости разработки программного продукта для предприятия.

Приведена характеристика функциональных и обеспечивающих подсистем, выбраны средства разработки.

Проведен анализ безопасности и экологичности предприятия и разработанного продукта.

Спроектирована база данных. Разработаны и построены логическая и физическая модели базы данных.

Главным результатом выполнения работы стала структура БД, разработанная в Microsoft SQL Server 2017 и программный продукт, разработанный в Visual Studio 2017 на языке C# для предприятия ООО СК «Согласие».

Созданный программный продукт позволяет создавать и обрабатывать данные, производить расчёт страховых полисов.

Таким образом, можно считать, что цель работы достигнута, и поставленные задачи решены.

## БИБЛИОГРАФИЧЕСКИЕ ССЫЛКИ

1 Методологии функционального моделирования. Диаграммы потоков данных (DFD) и методология IDEF0 [Электронный ресурс] – Режим доступа: http://www.mstu.edu.ru/study/materials/zelenkov/ch\_5\_3.html. – 02.03.2021.

2 Информация о системе 1С: Предприятие [Электронный ресурс] – Режим доступа: http://www.1c.ru. – 22.02.2021.

3 Информация о системе Галактика ERP [Электронный ресурс] – Режим доступа: https://galaktika.ru/erp. – 22.02.2021.

4 Документация по SQL Server [Электронный ресурс] – Режим доступа: https://docs.microsoft.com/ru-ru/sql/sql-server. – 01.03.2021.

5 Документация по Visual Studio [Электронный ресурс] – Режим доступа: https://docs.microsoft.com/ru-ru/visualstudio. – 02.03.2021.

6 Баженова, И. Ю. SQL и процедурно-ориентированные языки / И. Ю. Баженова. – 2-е изд. – М.: Интернет-Университет Информационных Технологий (ИНТУИТ), 2016. – 166 c.

7 Руководство по программированию на С# [Электронный ресурс] – Режим доступа: https://docs.microsoft.com/ru-ru/dotnet/csharp/programming-guide. – 02.03.2021.

8 Башлы, П. Н. Информационная безопасность и защита информации. Учебное пособие / П. Н. Башлы, А. В. Бабаш, Е. К. Баранова. – М.: Евразийский открытый институт, 2012. – 311 с.

9 Основы информационной безопасности. Идентификация и аутентификация, управление доступом [Электронный ресурс] – Режим доступа:

http://citforum.ru/security/articles/galatenko/. – 24.05.2021.

10 Безопасность жизнедеятельности. Учебное пособие / Г. В. Тягунов [и др.]; под ред. В.С. Цепелева. – Екатеринбург: Уральский федеральный университет, 2016. – 236 c.

11 Безопасность жизнедеятельности. Учебник для бакалавров / Э. А. Арустамов [и др.]; под ред. Э. А. Арустамова. – 21-е изд. – М.: Дашков и К, 2018. – 446 c.

12 Эргономика программного обеспечения [Электронный ресурс] – Режим доступа: https://studwood.ru/ 1589590/ informatika/ ergonomika\_ programmno go obespecheniya. – 03.06.2021.

13 Порядок утилизации старой оргтехники на предприятии [Электронный ресурс] – Режим доступа: https:// stop-othod. ru / recycling/ utilizaciya-orgtekhniki. html.  $-03.06.2021$ .

14 Безопасность жизнедеятельности. Учебное пособие / Л. А. Муравей [и др.]; под ред. Л. А. Муравья. – 2-е изд. – М.: ЮНИТИ-ДАНА, 2017. – 431 c.

15 Шумилин, В. К. Пособие по безопасной работе на персональных компьютерах / В. К. Шумилин. – М.: НЦ ЭНАС, 2015. – 28 с.

16 СанПиН 1.2.3685-21. Гигиенические нормативы и требования к обеспечению безопасности и (или) безвредности для человека факторов среды обитания. – Введ. 2021-28-01. – М: Минюст России, 2021. – 469 с.

17 Кардаш, Т. А. Эргономика рабочих мест служащих и инженернотехнических работников, оснащенных ПЭВМ. Учебное пособие / Т. А. Кардаш. – Благовещенск: Изд-во Амур. гос. ун-та, 2018. – 60 с.

# БИБЛИОГРАФИЧЕСКИЙ СПИСОК

1 Безопасность жизнедеятельности. Учебник для бакалавров / Э. А. Арустамов [и др.]; под ред. Э. А. Арустамова. – 21-е изд. – М.: Дашков и К, 2018. – 446 c.

2 Баженова, И. Ю. SQL и процедурно-ориентированные языки / И. Ю. Баженова. – 2-е изд. – М.: Интернет-Университет Информационных Технологий (ИНТУИТ), 2016. – 166 c.

3 Башлы, П. Н. Информационная безопасность и защита информации. Учебное пособие / П. Н. Башлы, А. В. Бабаш, Е. К. Баранова. – М.: Евразийский открытый институт, 2012. – 311 с.

4 Безопасность жизнедеятельности. Учебное пособие / Л. А. Муравей [и др.]; под ред. Л. А. Муравья. – 2-е изд. – М.: ЮНИТИ-ДАНА, 2017. – 431 c.

5 Безопасность жизнедеятельности. Учебное пособие / Г. В. Тягунов [и др.]; под ред. В.С. Цепелева. – Екатеринбург: Уральский федеральный университет, 2016. – 236 c.

6 Документация по SQL Server [Электронный ресурс] – Режим доступа: https://docs.microsoft.com/ru-ru/sql/sql-server. – 01.03.2021.

7 Документация по Visual Studio [Электронный ресурс] – Режим доступа: https://docs.microsoft.com/ru-ru/visualstudio. – 02.03.2021.

8 Информация о системе Галактика ERP [Электронный ресурс] – Режим доступа: https://galaktika.ru/erp. – 22.02.2021.

9 Информация о системе 1С: Предприятие [Электронный ресурс] – Режим доступа: http://www.1c.ru. – 22.02.2021.

10 Кардаш, Т. А. Эргономика рабочих мест служащих и инженернотехнических работников, оснащенных ПЭВМ. Учебное пособие / Т. А. Кардаш. – Благовещенск: Изд-во Амур. гос. ун-та, 2018. – 60 с.

11 Методологии функционального моделирования. Диаграммы потоков данных (DFD) и методология IDEF0 [Электронный ресурс] – Режим доступа: http://www.mstu.edu.ru/study/materials/zelenkov/ch\_5\_3.html. – 02.03.2021.
12 Молдованова, О. В. Информационные системы и базы данных. Учебное пособие / О. В. Молдованова. – Новосибирск: Сибирский государственный университет телекоммуникаций и информатики, 2014. – 178 c.

13 Основы информационной безопасности. Идентификация и аутентификация, управление доступом [Электронный ресурс] – Режим доступа: http:// citforum.ru/security/articles/galatenko/. – 24.05.2021.

14 Полякова, Л. Н. Основы SQL. Учебное пособие / Л. Н. Полякова. – 3-е изд. – М.: Интернет-Университет Информационных Технологий (ИНТУИТ), Ай Пи Ар Медиа, 2020. – 273 c.

15 Порядок утилизации старой оргтехники на предприятии [Электронный ресурс] – Режим доступа: https:// stop-othod. ru / recycling/ utilizaciya-orgtekhniki. html. – 03.06.2021.

16 Разработка приложений на C# в среде Visual Studio. Учебное пособие / А. М. Нужный [и др.]. – Воронеж: Воронежский государственный технический университет, ЭБС АСВ, 2019. – 89 c.

17 Руководство по программированию на С# [Электронный ресурс] – Режим доступа: https://docs.microsoft.com/ru-ru/dotnet/csharp/programming-guide. – 02.03.2021.

18 Руководство по программному пакету AllFusion Erwin Data Modeler [Электронный ресурс] – Режим доступа: http://emanual.ru/download/ www. eManual. ru\_510.html. – 02.03.2021.

19 Руководство по программному пакету AllFusion Process Modeler [Электронный ресурс] – Режим доступа: https://itteach.ru/bpwin/. – 03.03.2021.

20 СанПиН 1.2.3685-21. Гигиенические нормативы и требования к обеспечению безопасности и (или) безвредности для человека факторов среды обитания. – Введ. 2021-28-01. – М: Минюст России, 2021. – 469 с.

21 Стасышин, В. М. Разработка информационных систем и баз данных. Учебное пособие / В. М. Стасышин. – Саратов: Профобразование, 2020. – 100 c.

22 Безопасность жизнедеятельности. Учебное пособие / Г. В. Тягунов [и др.]; под ред. В.С. Цепелева. – Екатеринбург: Уральский федеральный университет, 2016. – 236 c.

23 Шумилин, В. К. Пособие по безопасной работе на персональных компьютерах / В. К. Шумилин. – М.: НЦ ЭНАС, 2015. – 28 с.

24 Шумилин, В. К. ПЭВМ. Защита пользователя / Шумилин В. К. – М.: Охрана труда и социальное страхование, 2015. – 214с.

25 Эргономика программного обеспечения [Электронный ресурс] – Режим доступа: https://studwood.ru/ 1589590/ informatika/ ergonomika\_ programmno go obespecheniya. –  $03.06.2021$ .

# ПРИЛОЖЕНИЕ А

# Техническое задание

# 1 ОБЩИЕ СВЕДЕНИЯ

# **1.1 Полное наименование системы**

Полное название: «Разработка программного продукта «Система страхования»»

# **1.2 Шифр темы**

Шифр темы отсутствует.

# **1.3 Наименование предприятий разработчика и заказчика системы**

Разработчик: студент 855 группы факультета математики и информатики Амурского государственного университета Маркина Ольга Романовна.

Заказчик: ООО СК «Согласие».

Реквизиты предприятия заказчика:

1. Название организации: ООО страховая компания «Согласие».

2. Офис расположен по адресу город Благовещенск, улица Горького, дом 235/2 (БЦ Бастион). Юридический адрес: 129110, г. Москва, ул. Гиляровского, д. 42.

# **1.4 Перечень документов, на основании которой создается информационная система**

Разрабатываемый программный продукт создается на основании утвержденного учебного плана и задания, полученного 22.02.2022 года.

# **1.5 Плановые сроки начала и окончания работ**

Начало работ: февраль 2022.

Окончание работ: июнь 2022.

В процессе разработки сроки могут быть уточнены

# **1.6 Сведения об источниках и порядке финансирования работ**

Разрабатываемый программный продукт не имеет источников финансирования.

#### Техническое задание

# 2 НАЗНАЧЕНИЕ И ЦЕЛИ СОЗДАНИЯ СИСТЕМЫ

#### **2.1 Вид автоматизируемой деятельности**

Разработка ведётся на основе устава организации, документов и различных отчетов организации.

# **2.2 Перечень объектов, на которых предполагается использование системы**

Разрабатываемый программный продукт предполагается использовать на рабочих местах в пределах страховой компании «Согласие».

## **2.3 Цели создания системы**

Данный программный продукт «Страховая компания «Согласие»» поможет создавать договоры, производить расчёт стоимости страховых полисов, а также выводить отчетность в печатном формате.

Страховому агенту разработанный продукт позволит:

1. Анализировать количество договоров и полную информацию о страховщиках;

2. Отслеживать на каком этапе находятся договоры;

3. Производить прямой расчёт стоимости страховых полисов;

#### Техническое задание

#### 3 ХАРАКТЕРИСТИКИ ОБЪЕКТА АВТОМАТИЗАЦИИ

#### **3.1 Краткая характеристика области применения**

ООО СК «Согласие» является одной из крупнейших негосударственных страховых компаний в топ-10 на рынке рискового страхования. Компания сосредоточена на развитии маржинальных видов страхования, сервисном лидерстве. В соответствии с лицензиями ФССН С No 1307 77 и П No 1307 77 данная организация может осуществлять все виды страхования и перестрахования, которые разрешены законодательством РФ. Наличие большого количества филиалов (на сегодняшний день насчитывается 630 филиалов) позволяет компании осуществлять защиту интересов граждан по всей стране.

Основной вид деятельности страховой организации ООО СК «Согласие» – страхование юридических и физических лиц по коду ОКВЭД. В соответствии с Законом «Об организации страхового дела в Российской Федерации» цель организации страхового дела – обеспечить защиту имущественных интересов физических и юридических лиц, РФ, субъектов РФ и муниципальных образований при наступлении страховых случаев.

Организационная структура проекта представляет собой совокупность специализированных функциональных подразделений, взаимосвязанных в процессе обоснования, выработки, принятия и реализации управленческих решений.

- 1. Генеральный директор:
- 2. Директор филиала:
- 3. Отдел кадров;
- 4. Бухгалтерия;
- 5. Юридический отдел;
- 6. Секретариат;

# Техническое задание

- 7. Отдел личного страхования;
- 8. Отдел страхования транспортных средств.

# **3.2 Сведения об условиях эксплуатации и о характеристиках окружающей среды**

Объект автоматизации (офис страховой компании) эксплуатируется в отапливаемом помещении закрытого типа, освещение является искусственным; характеристики окружающей среды на объект автоматизации влияния не оказывают.

#### Техническое задание

## 4 ТРЕБОВАНИЯ К СИСТЕМЕ

#### **4.1 Требования к системе в целом**

#### 4.1.1 Требование к структуре и функционированию системы

Разрабатываемая подсистема должна содержать следующие компонен-

ты:

- 1. Модуль ввода данных;
- 2. Модуль хранения данных;
- 3. Модуль обработки данных;
- 4. Модуль автоматизации расчетов;
- 5. Модуль вывода данных;
- 6. Модуль авторизации и аутентификации;
- 7. Модуль администрирования;
- 8. Модуль отчета.

Перспективы развития и модернизации системы определяются текущим законодательством или обоснованной необходимостью, требующей вмешательства в состав и работу системы с целью обеспечения лучшего качества работы.

4.1.2 Требования к персоналу

Пользователей подсистемы можно разделить на две группы:

– Сотрудники, работающие с подсистемой (опытный пользователь).

– Специалист, который проводит настройку и обслуживание разрабатываемой подсистемы и обеспечивает ее работоспособность (администратор подсистемы).

Подготовка персонала к работе производится единовременно при приемке подсистемы, переподготовка производится при внесении изменений в подсистему. К квалификации персонала особых требований не предъявляется. Необходимо всего лишь уметь работать с ПК на уровне уверенного пользователя.

#### Техническое задание

Интерфейс разрабатывается так, чтобы любой пользователь мог производить разные действия с данной подсистемой.

4.1.3 Показатели назначений

Разрабатываемый программный продукт является приспосабливаемой подсистемой к изменению методов и процессов управления.

Важными показателями назначений подсистемы - доступность ресурсов ограниченному кругу лиц, а также простота эксплуатации, так как большая часть сотрудников не имеют специального технического образования.

Пределы модернизации и развития подсистемы, которые можно допустить, определены устареванием ИС и тем, что невозможно удовлетворить потребности данных отделов.

4.1.4 Требования к надежности, безопасности, эргономики, эксплуатации, техническому обслуживанию, ремонту, требования к защите к сохранности информации, требования по стандартизации и унификации

4.1.4.1 Требования к надежности

Программный продукт работы с базой данных отвечает за надежность работы, а также обеспечивает работу при возникновении аварийных ситуаций.

Аварийные ситуации, по которым должны быть регламентированы требования к надежности программного продукта:

- некорректное завершение работы;

- ошибки взаимодействия подсистем;

- ошибки внесения данных;

- ошибки сохранения данных;

- ошибки обновления данных;

- ошибки изменения данных;

- неверные действия персонала программного продукта;

#### Техническое задание

– ошибки инициализации настроек работы программного продукта;

– ошибки соединения с базой данных программного продукта.

Технические средства и программное обеспечение программного продукта отделов страховой компании «Согласие» должны быть без сбоев, а также не допускать простоев в работе во время эксплуатации ИС.

4.1.4.2 Требования к эргономике

Шаблон профиля, выражающий требования к эргономике и технической эстетике, учитывает:

1) Социальные характеристики:

а) пол;

б) возраст;

в) образование;

г) уровень занимаемой должности;

д) навыки и умения;

е) общий стаж работы с компьютером;

2) Рабочая среда:

а) размер монитора;

б) экранное разрешение;

в) быстродействие компьютера;

г) используемая операционная система;

д) язык операционной системы;

е) наиболее часто используемые в повседневной работе программные приложения;

3) Мотивационно-целевая среда:

а) цели пользователя вообще;

б) мотивация к обучению работе с программой;

Техническое задание

4.1.4.3 Требования к эксплуатации, техническому обслуживанию, ремонту и хранению компонентов системы

Подсистема предназначена для эксплуатации в закрытом помещении, отвечающем требованиям свода санитарных норм и правил для оператора персонального компьютера. Устройство хранения данных должно быть защищено от внешних физических воздействий. Обслуживание должно проводиться раз в три месяца или по требованию персонала страховой компании.

Инсталляционные комплекты подсистемы должны храниться у администратора.

4.1.4.4 Требования к защите информации от несанкционированного доступа

Для решения проблем информационной безопасности необходимо сочетание законодательных, организационных, технологических и стандартизационных мероприятий. Основное внимание при обеспечении безопасности применения подсистемы сосредоточено на защите от злоумышленных разрушений, искажений и хищений программных средств и информации баз данных. Поэтому необходимо выполнение следующих элементарных требований:

1. Запрещается доступ к ПК посторонних пользователей;

2. Не допускается использовать ПК в целях, не связанных с производственной деятельностью и самостоятельно устанавливать программное обеспечение;

3. В случае обнаружения признаков несанкционированного доступа к ПК (следы пребывания посторонних лиц, механические повреждения ПК, изменение конфигурации, исчезновение программ или файлов) ответственный пользователь обязан незамедлительно сообщить.

4.1.4.5 Требования к безопасности

#### Техническое задание

Программно-аппаратные средства Системы должны обеспечивать безопасность обслуживающего персонала при эксплуатации, техническом обслуживании и ремонте с учетом требований ГОСТ 21552-84, ГОСТ 25861-83.

Электробезопасность должна соответствовать требованиям ГОСТ 12.1.030-81, ГОСТ 12.2.003, ГОСТ 12.2.007.0-75.

Технические средства должны отвечать действующей системе государственных стандартов безопасности труда и иметь сертификаты по электробезопасности и электромагнитной безопасности.

4.1.4.6 Требования по стандартизации и унификации

При проектировании подсистемы должны быть учтены следующие стандарты:

ГОСТ 7.1-2003 – «Библиографическое описание документа. Общие

требования и правила составления»;

ГОСТ 19.001-77 – «ЕСПД. Общие положения»;

ГОСТ 19.004-80 – «ЕСПД. Термины и определения»;

ГОСТ 19.004-80 – «ЕСПД. Виды программ и программных документов»;

ГОСТ 19.101-77 – «ЕСПД. Стадии разработки»;

ГОСТ 19.103-77 – «ЕСПД. Обозначение программ и программных документов»;

ГОСТ 19.104-78 – «ЕСПД. Основные надписи»;

ГОСТ 19.105-78 – «ЕСПД. Требования к программным документам, выполненным печатным способом»;

ГОСТ 19.402-78 – «ЕСПД. Описание программы»;

ГОСТ 19.502-78 – «Описание применения. Требования к содержанию и оформлению»;

ГОСТ 19.505-79 – «Руководство оператора. Требования к содержанию и

оформлению»;

#### Продолжение ПРИЛОЖЕНИЕ А

#### Техническое задание

ГОСТ 19.508-79 – «Руководство по техническому обслуживанию. Требования к содержанию и оформлению»;

ГОСТ 24.301-80 – «Общие требования к выполнению текстовых документов»;

ГОСТ 34.201-89 «Информационная технология. Комплекс стандартов на автоматизированные подсистемы. Виды, комплектность и обозначение документов при создании автоматизированных систем»;

ГОСТ 34.601-90 – «Информационная технология. Комплекс стандартов на

автоматизированные подсистемы. Автоматизированные подсистемы. Стадии создания»;

ГОСТ 34.602-89 «Информационная технология. Автоматизированные подсистемы. Техническое задание на создание автоматизированной подсистемы»;

ГОСТ 34.603-92 «Информационная технология. Виды испытаний автоматизированных систем».

#### **4.2 Требования к функциям, выполняемым подсистемой**

1. Модуль ввода данных - удобный пользовательский интерфейс с наличием меню и пиктограмм для часто используемых функций, раскрывающихся списков для автоматического ввода значений из данного списка. Интерфейс базы данных должен обеспечивать ввод новых и изменение уже хранящихся данных. При вводе данных должна контролироваться их целостность. Такая подсистема необходима для ввода информации:

О пользователях (фамилия, имя, отчество, логин и пароль);

 О водителях (фамилия, имя, отчество, дата рождения, водительское удостоверение, стаж и КМБ);

#### - О страхователях (персональные данные клиента);

#### Продолжение ПРИЛОЖЕНИЕ А

#### Техническое залание

О транспортных средствах (полная характеристика транспортного средства).

2. Модуль хранения данных:

- Договоры, который были созданы;
- Пользователей, работающих с подсистемой;
- Водители и страхователи, которые заключили с компанией договор.  $\overline{\phantom{0}}$

3. Модуль обработки данных - набор функций и процедур, необходимых для обработки данных, реализуемых посредством среды визуального программирования PHP и MySQL. После внесения входных данных подсистема начинает их обрабатывать. Процесс обработки заключается в составлении договоров, запросов, внесении изменений, ведении учета, формировании документов на бумажных носителях. После завершения обработки формируются выходные данные.

4. Модуль вывода данных – результаты проделанной работы.

Выходные данные представлены в виде преобразованной и обработанной входной информации в форме отчетов.

5. Модуль авторизации и аутентификации, а именно вход пользователя в систему. Вход в систему осуществляется по постоянному логину и паролю, которые хранятся в базе данных. Входные данные - логин и пароль, выходные - личные данные пользователя.

Здесь существуют такие варианты пользователей, как:

- пользователь системы, который выполняет вход через администратора, где присущи такие функции как создание новых пользователей, регистрация водителей, создание новых договоров, добавление и изменение тарифов категории ТС и территории страхования;

- пользователь системы, который осуществляет вход через оператора.

Ему возможен только доступ к созданию, редактированию и удалению договоpoB;

# Продолжение ПРИЛОЖЕНИЕ А

#### Техническое залание

Для каждого пользователя есть собственный уникальный логин и пароль.

7. Модуль администрирования - управление учетными данными пользователей и их правами, выполнение настройки подсистемы.

# 4.3 Требования к видам обеспечения

4.3.1 Математическое обеспечение

Должен производиться правильный расчет стоимости страховых полисов по определенной формуле:  $T = TB \times KT \times KBM \times KBC \times KOM \times KC$ , где:

ТБ - базовый тариф. Указание закрепляет "вилку" базовых тарифов для каждой категории транспортных средств - от мопедов до тракторов. Законодатель дал страховым компаниям возможность индивидуализировать базовые ставки тарифов для конкретного водителя в пределах установленного коридора;

КТ – коэффициент страховых тарифов в зависимости от территории преимущественного использования транспортного средства. Он определяется по месту жительства собственника автомобиля, указанному в паспорте транспортного средства или свидетельстве о регистрации транспортного средства, либо в паспорте гражданина;

КБМ - так называемый коэффициент "бонус-малус". Он отражает, были ли в период действия прошлых договоров ОСАГО страховые случаи по вине водителя;

КВС - коэффициент страховых тарифов в зависимости от возраста и стажа водителя. Стаж водителя начинает исчисляться с момента выдачи водительского удостоверения;

КО - коэффициент страховых тарифов в зависимости от наличия сведений о количестве лиц, допущенных к управлению транспортным средством. Если страховка предусматривает ограничение по количеству водителей, которые допущены к управлению автомобилем (вне зависимости от фактиче-

# Продолжение ПРИЛОЖЕНИЕ А Техническое залание

ского их количества), коэффициент составит 1. В случае, если оформляется полис ОСАГО " без ограничений", то есть с допуском к управлению неограниченного круга волителей, этот коэффициент будет равен 2.32 для физических лиц и 1,97 - для юридических;

КМ - коэффициент страховых тарифов в зависимости от технических характеристик транспортного средства, в частности мощности двигателя. Мощность автомобиля определяется по паспорту транспортного средства или свидетельству о его регистрации. Если в этих документах нужные сведения отсутствуют, страховая компания будет вынуждена ориентироваться на данные из каталогов заводов-изготовителей и других официальных источников

4.3.2 Информационное обеспечение

К информационному обеспечению предъявляются следующие требования:

– база данных должна быть структурированной и иметь иерархическую организацию для удобства работы с большим количеством информации;

- информация, поступающая в БД, должна быть полной, правдивой и непротиворечивой;

- к структуре процесса сбора, обработки, передачи данных в системе и представлению данных предъявляются требования интерфейсной понятности и удобства, а также корректности их обработки;

- должна выполняться функция хранения, резервного копирования данных, а также наделения пользователей системы правами;

- должна обеспечиваться защита данных от разрушений при авариях и сбоях в электропитании.

4.3.3 Лингвистическое обеспечение;

Лингвистическое обеспечение информационной системы подразумевает совокупность применяемых языковых средств, единый логический интерфейс системы.

## Продолжение ПРИЛОЖЕНИЕ А

#### Техническое задание

Лингвистическое обеспечение включает:

– языки описания, управления и манипулирования данными в СУБД;

- алгоритмические языки, используемые при разработке модуля;

- системы диалогового взаимодействия пользователей и ПЭВМ.

В качестве СУБД выбран Microsoft SQL Server 2017.

Выбран язык запросов SQL и язык программирования C#.

Программное обеспечение программного продукта для организации взаимодействия с пользователем использует русский язык.

4.3.4 Программное обеспечение

Разработка программного продукта для предприятия будет создаваться с помощью следующих четырех программных средств:

1) Microsoft SQL Server Management Studio 2017

Microsoft SQL Server - это клиент-серверная система управления реляционными базами данных, ориентированная на работу под управлением систем Microsoft Windows.

Преимущества Microsoft SQL Server:

- обеспечивает достаточно высокие уровни масштабируемости и доступности:

 $-$  совместим с другими продуктами Microsoft, например, MS Visual Studio:

- бесплатное распространение версий системы [4].

2) Microsoft Visual Studio 2017

Microsoft Visual Studio 2017 – полнофункциональная, расширяемая и бесплатная интегрированная среда разработки для создания современных приложений Android, iOS и Windows, а также веб-приложений и облачных служб.

Преимущества Microsoft Visual Studio:

#### Техническое задание

- по умолчанию форматирует код по мере его ввода, автоматически расставляя отступы и применяя цветовое кодирование для выделения элементов типа комментариев. Также незначительные отличия делают код более удобным для чтения и менее подверженным ошибкам;

- инструменты отладки являются наилучшим средством для отслеживания и диагностирования неочевидных ошибок;

 $-$  бесплатное распространение версии [5].

3) Язык SOL

Язык SQL - основа многих СУБД, поскольку отвечает за физическое структурирование и запись данных на диск, а также чтение данных с диска. Он также позволяет принимать SQL-запросы от других компонентов СУБД и пользовательских приложений.

SQL - мощный инструмент, который дает доступ к информации, содержащейся в реляционных базах данных, пользователям, программам и вычислительным системам [6].

4) Язык программирования С#

С# - один из самых популярных языков программирования. Его преимущества по сравнению с другими языками программирования:

- простота использования;

- объектная ориентированность;

- типовая защищенность;

- исключение ошибок;

- удобство и современность и др. [7].

#### Техническое задание

#### 4.3.5 Техническое обеспечение

Необходимый состав технических средств: персональный компьютер, источник бесперебойного питания для обеспечения устойчивой работы оборудования при сбоях в сети электропитания, локальная сеть.

Требуемые технические характеристики ПК:

 $-$  Процессор Intel, 64-разрядный;

- Оперативная память не менее 2 Гбайт;

- Монитор с расширением от 800х600 пикселей;

– Свободное место на жёстком диске не менее 6 Гбайт

- наличие принтера для вывода информации на печать.

БД расположена на сервере, имеющий прямой доступ в Интернет. Это необходимо для регулярного обновления ПО сервера. Обновления обеспечивают не только увеличение функциональности, но и защиту данных от нелегального доступа.

Далее опишем требования к техническим средствам серверной станции.

Для сервера основными характеристиками является не его системные ресурсы, хотя они играют важную роль, а качество и быстродействие используемого сетевого оборудования и архитектуры сети.

Сервер выполняет функции сервера баз данных, файлового сервера, сервера приложений. Он решает задачи обработки запросов, поступающих к базе данных и поддержания ее работы, функционирования распределенных ресурсов, включая файлы, программное обеспечение, прикладные процессы, поддержания политики защиты, маршрутизации данных.

Техническое задание

#### 4.3.6 Метрологическое обеспечение

Должна быть реализована автоматическая синхронизация времени всех средств вычислительной техники, входящих в состав разрабатываемой информационной подсистемы, от источника единого времени с заданной периодичностью.

4.3.7 Требование к организационному обеспечению

К структуре и функциям подразделений, участвующих в функционировании системы или обеспечивающих эксплуатацию, предъявляются требования предоставления необходимых данных, необходимых для ее функционирования.

К организации функционирования системы и порядку взаимодействия персонала ИС и персонала объекта автоматизации предъявляются требования невмешательства персонала объекта автоматизации в работу персонала программного продукта.

К защите от ошибочных действий персонала системы предъявляются особые требования. Программный продукт должен реагировать на неверные действия пользователей таким образом, чтобы не возникало неполноты данных, приводящей к возникновению конфликтных ситуаций.

4.3.8 Правовое обеспечение

Правовое обеспечение представляет собой совокупность нормативноправовых документов, определяющих права и обязанности сотрудников и польвателей в условиях функционирования автоматизированной информационной системы, а также комплекс документов, регламентирующих порядок хранения и защиты информации, правил ревизии данных, обеспечение юридической чистоты совершаемых операций.

#### Техническое задание

К правовому обеспечению разрабатываемого программного продукта относятся общие обязанности сотрудников по обеспечению информационной безопасности при работе с программным продуктом. Также к числу нормативно-правовых документов относится инструкция по установке, модификации и техническому обслуживанию программного обеспечения и аппаратных средств автоматизированной системы.

В целях организации защиты программного продукта от разрушающего воздействия компьютерных вирусов и вредоносного программного обеспечения, разрабатываемая автоматизированная информационная система устанавливает требования к сотрудникам и пользователям, эксплуатирующих и сопровождающих программный продукт.

4.3.9 Методическое обеспечение

Требования к методическому обеспечению не предъявляются.

#### Техническое задание

#### 5 СОСТАВ И СОДЕРЖАНИЕ РАБОТ ПО СОЗДАНИЮ СИСТЕМЫ

#### **5.1 Перечень стадий и этапов работ по созданию системы**

Этапы проектирования, которые необходимо выполнить по созданию информационной подсистемы:

1 этап – исследование предметной области;

- 2 этап составление технического задания;
- 3 этап проектирование информационной системы
- 4 этап составление документации;
- 5 этап программная реализация программного продукта.

6 этап – согласование с заказчиком;

7 этап – Внедрение и сопровождение системы.

Первый этап проектирования заключается в выполнении анализа процессов деятельности предприятия, выделение объекта автоматизации. В конце данного этапа должны быть разработаны контекстные диаграммы, диаграммы потоков данных и другие схемы.

Второй этап – список требований, которые предъявляет заказчик к разрабатываемой подсистеме, определение технических, программных средств, которые необходимы для реализации проекта, уточнение функций системы.

Третий этап – осуществление разработки эскизного и технического проектов. На этапе эскизного проекта содержание работ: инфологическое проектирование базы данных, построение концептуально-инфологической модели подсистемы, логическое проектирование, физическое проектирование. На этапе технического проекта: формулировка сущностей с атрибутами, проведение нормализации, формирование реляционных таблиц.

Четвертый этап – разработка рабочей документации на систему.

#### Техническое задание

Пятый этап включает работы, связанные с непосредственной программной реализацией системы на базе конкретных языков программирования, по созданной технической документации.

Шестой этап – согласование созданного программного продукта с требованиями заказчика, учет всех полученных замечаний и указаний.

Седьмой этап проектирования – выполнение установки и настройки программно-аппаратных средств, проведение обучения пользователей работе с системой, выявление и устранение критических ошибок в системе.

#### **5.2 Сроки выполнения**

На разработку информационной системы отводится срок с февраля 2022 по май 2022.

#### **5.3 Состав организации исполнителя работ**

Все работы выполняются студентом Амурского государственного университета Маркиной Ольги Романовны.

#### **5.4 Вид и порядок экспертизы технической документации;**

Вид и порядок экспертизы технической документации определяет Заказчик в одностороннем порядке.

#### **5.5 Программа обеспечения надежности**

Требования по обеспечению надежности указаны в п.4.1.4.1 данного технического задания.

#### **5.6 Программа метрологического обеспечения;**

Программой метрологического обеспечения в соответствии с п. 4.3.6 данного технического задания может являться любое стороннее средство, удовлетворяющее заявленному требованию к метрологическому обеспечению.

#### Техническое задание

## 6. ПОРЯДОК КОНТРОЛЯ И ПРИЕМКИ СИСТЕМЫ

#### **6.1 Виды, состав, объем и методы испытания**

Приемка готового программного продукта осуществляется по следующему плану:

1 этап – анализ готового проекта;

2 этап – сравнение готового проекта с техническим заданием для определения степени соответствия поставленным задачам и требованиям;

3 этап – выполнение корректировки и дополнения системы по результатам предыдущих этапов;

4 этап – составление списка достоинств и недостатков спроектированной системы.

#### **6.2 Общие требования приемки работ по стадиям**

Сдача-приёмка работ производится поэтапно, в соответствии с рабочей программой и календарным планом. Сдача-приемка осуществляется комиссией, в состав которой входят представители Заказчика. Приемка программного продукта осуществляется в присутствии представителей Исполнителя. По результатам приемки подписывается акт приемочной комиссии.

Все создаваемые в рамках настоящей работы программные изделия передаются Заказчику, как в виде готовых модулей, так и в виде исходных кодов, представляемых в электронной форме на стандартном машинном носителе.

#### **6.3 Статус приемной комиссии**

Кафедра Информационных и управляющих систем Амурского государственного университета.

## Техническое задание

# 7. ТРЕБОВАНИЯ К СОСТАВУ И СОДЕРЖАНИЮ РАБОТ ПО ПОДГО-ТОВКЕ ОБЪЕКТА АВТОМАТИЗАЦИИ К ВВОДУ СИСТЕМЫ В ДЕЙСТВИЕ

# **7.1 Преобразование входной информации к машиночитаемому виду**

Вся исходная информация, используемая в проектируемой подсистеме, должна быть приведена к виду, пригодному для обработки в ЭВМ.

На этапе ввода в эксплуатацию первичное информационное наполнение информационной подсистемы должно соответствовать ее функциональному назначению.

# **7.2 Изменения в объекте автоматизации**

Площади для размещения персонала и технических средств проектируемой автоматизированной системы должны соответствовать требованиям Сан-ПиН 2.2.2.542-96.

# **7.3 Сроки и порядок комплектования и обучения персонала**

В виду отсутствия необходимости создания дополнительных подразделений комплектование штатов не требуется.

Обучение персонала подсистемы должно быть проведено в течение одного дня для группы отобранных Заказчиком администраторов системы на материальной базе Заказчика.

#### Техническое задание

# 8 ТРЕБОВАНИЯ К ДОКУМЕНТАЦИИ

#### **8.1 Перечень подлежащих разборке документов**

Состав и содержание документации должны соответствовать требованиям ГОСТ 34.201-89 и нормативно-технических документов (комплекса стандартов и руководящих документов на автоматизированные подсистемы и единой подсистемы программной документации).

Документация на проектируемую подсистему должна включать:

– рабочую документацию (на систему в целом, достаточную для ввода в действие, функционирования и обеспечения работоспособности подсистемы);

– эксплуатационную документацию, предназначенную для использования при эксплуатации подсистемы;

– документацию на программные средства вычислительной техники;

- техническое задание;
- эскизный проект;

– технический проект;

– сведения о тестировании подсистемы (включая тестовые данные)

#### **8.2Перечень документов на машинных носителях**

Документация из пункта 8.1 должна быть представлена на машинных носителях.

Техническое задание

#### 9 ИСТОЧНИКИ РАЗРАБОТКИ

# **9.1 Документы и информационные материалы, на основании которых разрабатывается техническое задание**

Источниками разработки автоматизированной системы являются:

– ГОСТ 34.201-89. «Информационная технология. Комплекс стандартов на автоматизированные системы. Виды, комплектность и обозначение документов при создании автоматизированных систем»;

– ГОСТ 34.601-90. «Информационная технология. Комплекс стандартов на автоматизированные системы. Автоматизированные системы. Стадии создания»;

– ГОСТ 34.602-89. «Информационная технология. Комплекс стандартов на автоматизированные системы. Техническое задание на создание автоматизированной системы»;

– ГОСТ 34.603-92. «Информационная технология. Комплекс стандартов на автоматизированные системы. Виды испытаний автоматизированных систем»;

– ГОСТ 34.003-90. «Информационная технология. Комплекс стандартов на автоматизированные системы. Автоматизированные системы. Термины и определения»;

– РД 50-682-89. «Методические указания. Информационная технология. Комплекс стандартов и руководящих документов на автоматизированные системы. Общие положения»;

– РД 50-680-88. «Методические указания. Автоматизированные системы. Основные положения»;

– РД 50-34.698-90. «Методические указания. Информационная технология. Комплекс стандартов и руководящих документов на автоматизированные системы. Автоматизированные системы. Требования к содержанию документов»;

## Продолжение ПРИЛОЖЕНИЕ А

#### Техническое задание

– ГОСТ 24.104-85. «Единая система стандартов автоматизированных систем управления. Общие требования»;

– ГОСТ 24.701-86. «Единая система стандартов автоматизированных систем управления. Надежность автоматизированных систем управления. Основные положения»;

– ГОСТ 24.702-85.» Единая система стандартов автоматизированных систем управления. Эффективность автоматизированных систем управления. Основные положения»;

– ГОСТ 24.703-85. «Единая система стандартов автоматизированных систем управления. Типовые проектные решения в АСУ. Основные положения».

# ПРИЛОЖЕНИЕ Б

# Структура веб-приложения

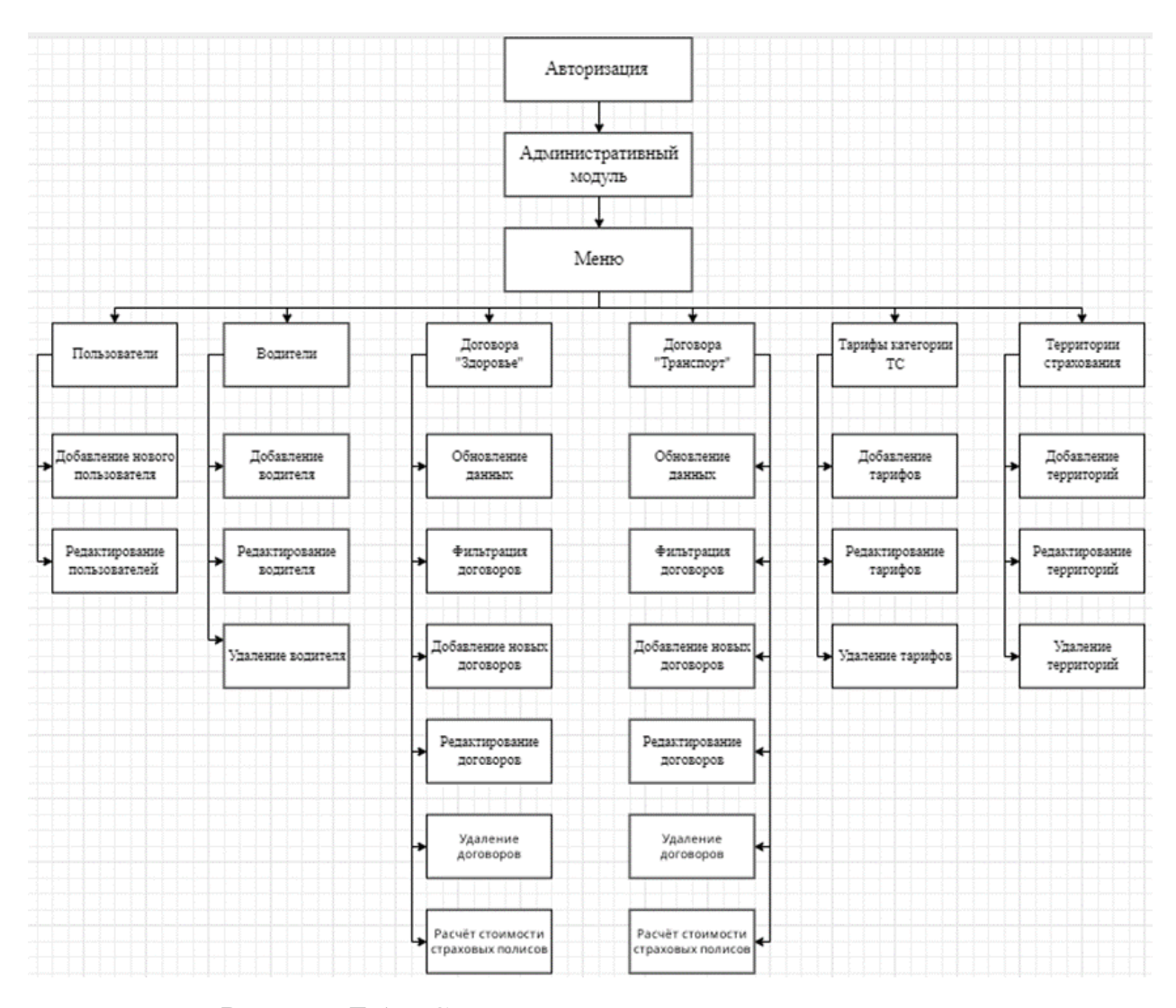

Рисунок Б.1 – Структура для административного модуля

# Структура веб-приложения

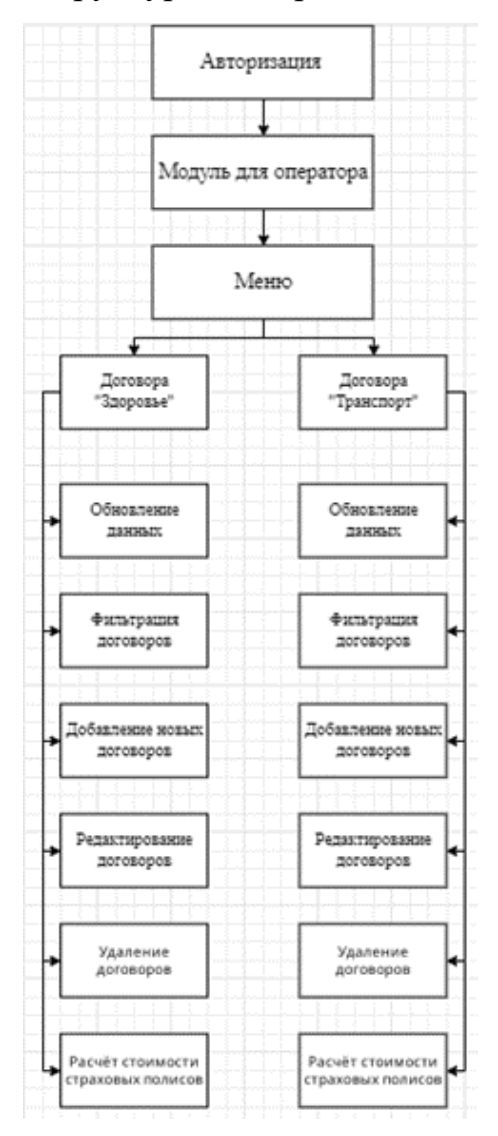

Рисунок Б.1 – Структура для оператора